**USER MANUAL** 

# Long-Term Care **Facility Provider Enrollment Applications**

**Facility Provider** 

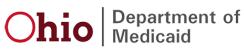

# **Table of Contents**

| ntroduction                                                                      | 3  |
|----------------------------------------------------------------------------------|----|
| Provider Administrator Initial Login                                             | 4  |
| Provider Home Page                                                               | 6  |
| Facility Provider - New Provider Entry                                           | 8  |
| Key Identifier Information                                                       |    |
| Document Upload Process (Any Page)                                               |    |
| Provider Information Page                                                        |    |
| Primary Contact Information Page                                                 |    |
| USPS Address Search Pop-Up                                                       |    |
| Credentialing Contact Page                                                       | 15 |
| Primary Service Address Page                                                     |    |
| Address Pages                                                                    |    |
| Billing & Payment Address Page                                                   |    |
| 1099 Address Page                                                                |    |
| Home Office Address                                                              |    |
| Long Term Care Addresses Page                                                    |    |
| Specialties Page<br>Removing Specialties                                         |    |
| Taxonomies Page                                                                  | 23 |
| Editing or Changing Primary Taxonomy                                             | 25 |
| Medicare Number Page                                                             |    |
| MCP Affiliation                                                                  |    |
| Nursing Facility Ventilator<br>Yes/No Nursing Facility Ventilator                |    |
| Professional Liability Insurance Page<br>Yes/No Professional Liability Insurance |    |
| W9 Form Page                                                                     |    |
| EFT Banking Information Page                                                     |    |
| Application Fee                                                                  |    |
| Paying The Fee                                                                   |    |
| Waiving the Fee<br>Owner Information                                             |    |
|                                                                                  |    |

| Required Documents Page                           |    |
|---------------------------------------------------|----|
| Agreements Page                                   |    |
| Submitting Application                            |    |
| Resubmitting an Application                       |    |
| Reviewing Correspondence                          | 51 |
| Completing Return to Provider (RTP) Process       | 53 |
| Review the Final Decision for Provider Submission |    |
| Completing an Update                              | 57 |
| Revalidation/Re-Enrollment Steps                  | 61 |

# Introduction

This desk reference provides the steps and functions of entering a new Provider application to enroll in the Ohio Department of Medicaid (ODM) program. Once submitted, your application will be processed by the Medicaid Enrollment team and then sent to Credentialing, if Credentialing is required for your Provider type. When all the necessary steps are completed for Enrollment and Credentialing (if necessary), you will receive a 'Welcome Letter' notice and a Medicaid Identification Number will be assigned to the Provider.

This document also contains the steps required when the application is returned to Provider for additional information. Additionally, the process for completing Provider updates and revalidation is included in this document.

The steps listed below are for Provider Type 86 – Nursing Facility, Provider Type 88 – State Operated ICF-MR, Provider Type 89 – Non-State Operated ICF-MR.

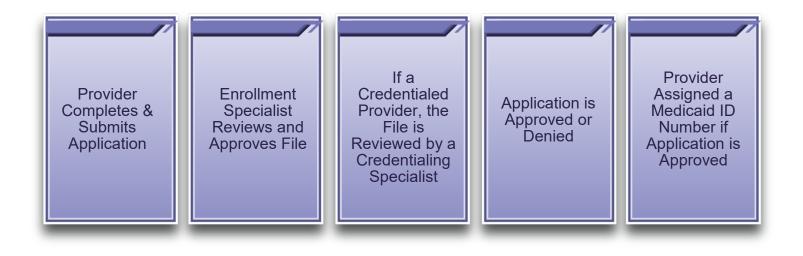

3

# **Provider Administrator Initial Login**

In this section of the user manual we will review the initial steps of logging into PNM. All users will log into the PNM system by using IOP (Innovate Ohio Platform).

Step 1: Visit the PNM web addess: https://ohpnm.omes.maximus.com/OH\_PNM\_PROD/Account/Login.aspx

#### Step 2: Click 'Log in with OH|ID'

| Menu | Ohio | A Provider Network Management Medicaid Home Learning Contact Fee Schedule                                                                                                    | 👤 Sign Up | +) Login |
|------|------|----------------------------------------------------------------------------------------------------|-----------|----------|
|      |      | Log in<br>All users must log in on the OH ID portal using their single sign on ID.                                                                                                    |           |          |
|      |      | 2 Log in with OH ID                                                                                                    |           |          |
|      |      | Latest News                                                                                                    |           |          |
|      |      | When creating a new account, you will be required to create an OH/ID.                                                                                                    |           |          |
|      |      | OH[ID is a secured web portal designed for Ohioans to access information and conduct business with a variety of state agencies, including Medicaid, all in one place.                                                                                                    |           |          |
|      |      | Why use OH ID?                                                                                                    |           |          |
|      |      | In terms of digital identity and cybersecurity, OH ID is Best-of-Breed. It meets all federal and state digital security guidelines and is regularly audited to ensure your data and personal information remain private and secured.                                                                                                    |           |          |
|      |      | OHIID is powered by the InnovateOhio Platform, a key component of Governor Mike DeWine and Lt. Governor Jon Husted InnovateOhio vision to improve citizen<br>interactions with the state by making them more dynamic, data-driven, and customer-centered.                                                                                                    |           |          |
|      |      | Be sure to register your OHID account with non-work email address. Your OHID account is your personal account and will remain yours, regardless of where you work in the future                                                                                                    |           |          |
|      |      | ODM Trading Partners, Click here                                                                                                    |           |          |
|      |      | ***** Provider Revalidation Update: In response to the COVID-19 pandemic, the Ohio Department of Medicaid (ODM) has been granted flexibility from the Centers of Medicare and Medicaid Services (CMS) to suspend provider revalidations for the duration of the national emergency. The revalidation process will resume once the national emergency is lifted. Further information can be found in our Provider Revalidation Waiver Transmittal. |           |          |
|      |      |                                                                                                    |           | _        |

<u>Step 3:</u> The system will prompt you to enter your username and password on the IOP login screen illustrated below. Once entered, click 'Log in'

| C | <b>Dhio's Digit</b><br>Register on | ce, use acros |           | te. One A |   |
|---|------------------------------------|---------------|-----------|-----------|---|
| L | og In                              |               |           |           |   |
|   | OH ID                              |               |           |           |   |
|   | Password                           |               |           |           | સ |
|   |                                    |               | Log in    |           |   |
|   | Er                                 | argot OHID?   | Forgot pa | ssword?   |   |

#### Terms

<u>Step 4:</u> You will be redirected to the PNM system. Read the Terms of Use and click "Yes, I have read the agreement" to proceed into PNM Whoever knowingly, or intentionally accesses a computer or computer system without authorization or exceeds the access to which that person is authorized, and by means of such access, obtains, alters, damages, destroys, or discloses information, or prevents authorized use of the information operated by the State of Ohio, shall be subject to such penalties allowed by law. All activities on this system may be recorded and/or monitored. Individuals using this system expressly consent to such monitoring and evidence of possible misconduct or abuse may be provided to appropriate officials. Users who access this system consent to the provisions of confidentiality of the information being accessed, but have no expectation of privacy while using this system.

In the event that an unauthorized user is able to access information to which they are not entitled, the user should immediately contact the site administrator.

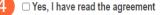

# **Provider Home Page**

When you first login to the PNM system you will see a variety of buttons to help with administering your providers.

| My Providers Select Provider Pending Agent Requests Account Administration New Provider ? |                  |                                                                      |                               |     |             |                                                    |                       |                       |              |                |             |                          |
|-------------------------------------------------------------------------------------------|------------------|----------------------------------------------------------------------|-------------------------------|-----|-------------|----------------------------------------------------|-----------------------|-----------------------|--------------|----------------|-------------|--------------------------|
| Reg ID                                                                                    | Provider         | Status                                                               | Provider Type                 | NPI | Medicaid ID | Specialty                                          | DD Contract<br>Number | DD Facility<br>Number | Location     | Effective Date | Submit Date | Revalidation Due<br>Date |
| T                                                                                         | Т                | All                                                                  | All 🗸                         | T   | T           | All                                                | T                     | Т                     | Т            | Т              | T           | T                        |
| <u>154</u>                                                                                | Provider Trainer | Al<br>Complete<br>Approved<br>Return to<br>Provider<br>Not Submitted | Physician/Osteo<br>Individual |     |             | Dual Licensed<br>Dentist and<br>Licensed<br>MD/DO. |                       |                       | 45069 - 1234 | 09/29/21       | 09/09/21    | 09/29/24                 |

<u>Menu</u>: The menu can be accessed by clicking on the three bars in the top left corner of the screen. The Menu provides a variety of key topics to choose from such as the Provider Directory, Learning Resources, Provider Financials, My Profile, and Contact Us

<u>Pending Agent Requests:</u> This button allows you to approve Agent Requests for access to functions such as Submit Claims and Run Reports with Provider records when needed

<u>Account Administration</u>: This button allows you to set up Agent users, assign them actions/roles, and also transfer the Provider to another Account Administrator

<u>New Provider?</u>: This button is used to start a New Enrollment Application for any New Ohio Medicaid Provider that you will be responsible for administering

# **Page Navigation**

Throughout each page on the application, you will have access to buttons to 'Save', 'Cancel' and 'Next' to proceed through the application.

**<u>Save</u>**: Saves the current page and remains on the page.

**<u>Cancel</u>**: Clears the work entered and does not save the page.

**Previous:** Returns to the previous page.

**<u>Next:</u>** Saves the current page while advancing to the next page in the application.

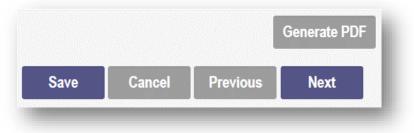

Generate PDF: Creates a file with all the application information to be saved to your records.

A workflow at the top of the page shows the progress made throughout your application. Click the icon to review a specific page and jump to other pages for entry into the application.

**Navigational Bar:** A workflow at the top of the page that shows the progress made throughout your application. Click the icon to review a specific page and jump to other pages for entry into the application (A).

<u>Green Checkmark:</u> A green checkmark on any page indicates that you have completed the necessary information on that page and can continue through the subsequent pages (B).

Highlighted Box: The highlighted section indicates the page your are actively working or viewing (C).

**<u>Red Asterisk:</u>** A red asterisk on a page indicates the page is required to be completed. Help text will also appear in red text on each page to indicate whether or not it is required to be completed (D).

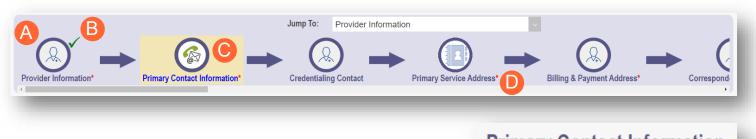

# Primary Contact Information This is a required section.

Pages that do not have a red asterisk are optional to be completed.

Credentialing Contact This is not a required section. To skip this section click on Next button.

# **Facility Provider - New Provider Entry**

This section displays the necessary steps for creating an Initial Application for an Organization Provider.

#### Step 1: Click 'New Provider'

| Reg ID     | Provider                                           | Status    | Provider Type          | NPI | Medicaid ID | Specialty              | DD Contract<br>Number | DD Facility<br>Number | Location     | Effective Date | Submit Date | Revalidation<br>Due Date |
|------------|----------------------------------------------------|-----------|------------------------|-----|-------------|------------------------|-----------------------|-----------------------|--------------|----------------|-------------|--------------------------|
| T          | ) <b>T</b>                                         | All ~     | All                    | T   | T           | All                    | T                     | T                     | T            | T              | T           | T                        |
| <u>162</u> | <u>Training</u><br><u>WheelChair</u><br><u>Van</u> | Complete  | WHEELCHAIR<br>VAN      |     |             | Wheelchair<br>Van      |                       |                       | 43214 - 1564 | 09/15/21       | 09/10/21    | 09/10/26                 |
| <u>190</u> | <u>Vicki J</u><br><u>Trainer</u>                   | Approved  | PHYSICIAN<br>ASSISTANT |     |             | PHYSICIAN<br>ASSISTANT |                       |                       | 43231 - 7605 |                | 10/20/21    |                          |
| <u>195</u> | <u>Training J</u><br>Pharmacist                    | Complete  | Pharmacist             |     |             | PHARMACIST             |                       |                       | 43231 - 7605 | 10/18/21       | 10/18/21    | 10/18/24                 |
| <u>198</u> | <u>Test</u><br>Pharmacy                            | Submitted | PHARMACY               | _   |             | Pharmacy               |                       |                       | 43085 - 4706 |                | 10/19/21    |                          |

Step 2: Select the button for the application type for your new Provider

| Standard application                                                                                                    | Ordering, Referring, Prescribing                                                                             | Change of Operator                                                                                                    | MCP Single Case                                                                                       |
|----------------------------------------------------------------------------------------------------|----------------------------------------------------------------------------------------------------|----------------------------------------------------------------------------------------------------|----------------------------------------------------------------------------------------------------|
| Use this application if you are applying to<br>become a new individual, group, facility, or<br>institutional provider to provide fee-for-service<br>for the State Medicaid program. | Use this application if you are applying solely for<br>the purpose of Ordering, Referring or<br>Prescribing. | Use this option if you want to initiate a Change<br>of Operator for Skilled Nursing Facility or<br>Intermediate Care Facility for individuals with<br>intellectual disabilities. | Use this application if you are entering into a<br>Single Case agreement with a Managed Care<br>Plan. |
| Select                                                                                                    | Select                                                                                                    | Select                                                                                                    | Select 0                                                                                              |

• Additional application types are displayed by selecting the 'Click here for more application types...' button

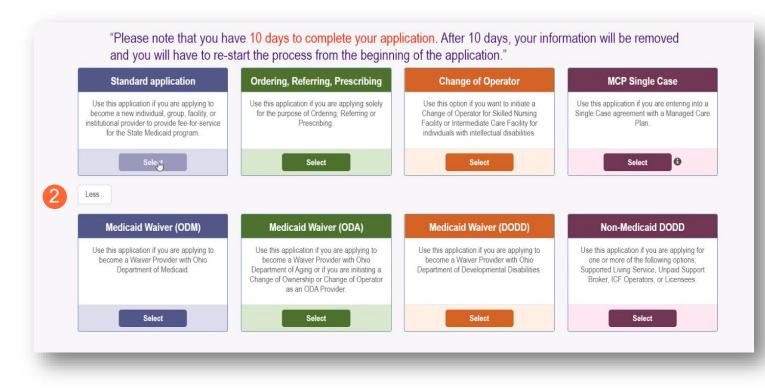

**Note:** For ODA and DODD Waiver applications, you will enter the Key Identifiers within PNM and then be navigated to the State Sister Agency portals to complete the application process. More details on these processes can be found in the ODA and DODD Provider User Desk Reference Guides.

Step 3: Next, click 'Facility/Institution' to begin a Facility Provider application

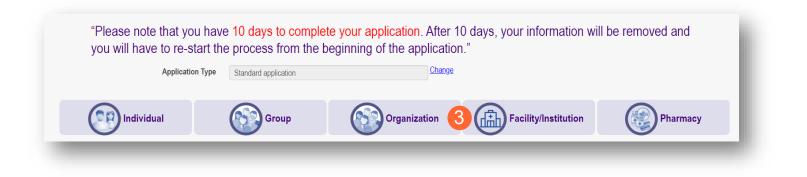

### **Key Identifier Information**

Step 1: Enter key provider information for the Provider

Enter all required fields marked with an asterisk \*

- Provider Type
- Name of Business Entity
- EIN (Employer Identification Number) / SSN (Social Security Number)
- Tax ID
- NPI (National Provider Identifier)
- DD Contract Number (If Applicable, for DODD Providers)
- Requested Effective Date
- Zip Code
- Zip Code Extension

Step 2: Click 'Save' to save the information and advance

Hint - PNM validates the NPI number is a Type 2 NPI number with the National Plan and Provider Enumeration System (NPPES) Registry database. If it is not a Type 2 NPI number, you will get an error before the taxonomy field appears.

The NPI entered is not in the NPPES list.

| Application Type                   | Standard application                                      | Change |
|------------------------------------|-----------------------------------------------------------|--------|
| Category*                          | Facility/Institution                                      | Change |
| Provider Type*                     |                                                           | ~      |
| Name of Business Entity*           |                                                           |        |
| T 10.7 A                           | Business Name as it appears on your IRS Assignment letter |        |
| Tax ID Type*                       | ● EIN ○ SSN                                               |        |
| Tax ID*                            |                                                           |        |
| Are you requesting retro coverage? | □ What is this ●                                          |        |
| NPI*                               |                                                           |        |
| DD Contract Number (If Applicable) |                                                           |        |
| Requested Effective Date*          | 5/6/2022                                                  |        |
| Zip Code*                          |                                                           |        |
| Zip Code Extension*                |                                                           |        |
|                                    | 2 Save Can                                                |        |

17

**Step 3:** Select the appropriate primary Taxonomy associated with the Provider's NPI and click 'Save'. If you need to update or add taxonomy codes for a Provider, that will be available on the 'Taxonomy' page of the application.

| Application Type                              | Standard application                                      | Change |
|-----------------------------------------------|-----------------------------------------------------------|--------|
| Category*                                     | Facility/Institution                                      | Change |
| Provider Type*                                |                                                           | Ī      |
| Name of Business Entity*                      |                                                           |        |
| Tax ID Type*                                  | Business Name as it appears on your IRS Assignment letter |        |
| Tax ID*<br>Are you requesting retro coverage? | □ What is this ●                                          |        |
| NPI*                                          |                                                           |        |
| DD Contract Number (If Applicable)            |                                                           |        |
| Requested Effective Date*                     |                                                           |        |
| Zip Code*                                     |                                                           |        |
| Zip Code Extension*                           |                                                           |        |
| 3 Taxonomy*                                   | · · · · · · · · · · · · · · · · · · ·                     | •]     |
|                                               | Save Cance                                                | el l   |

### **Document Upload Process (Any Page)**

The option to upload documents is available on most pages of the application.

**<u>Step 1:</u>** To upload a document, click 'Choose File', select the file on your computer, and click 'OK'

Step 2: Give the file a name

- Step 3: Enter a Description (Optional)
- Step 4: Click 'Upload File'

Step 5: Verify your document was uploaded by reviewing the information in the table

Step 6: Click 'Save' or 'Next'

| Name                        | Description             | File Name                           | Page Name                                                                                                    | Username      | View | Delete |
|-----------------------------|-------------------------|-------------------------------------|----------------------------------------------------------------------------------------------------|---------------|------|--------|
| Primary Contact Information | Contact Information     | test.pdf_29.pdf                     | LicensesClassifications                                                                                                    | lisaprovadmin | ٩    | ×      |
|                             | 1                       |                                     |                                                                                                    |               |      |        |
| 0                           | Choose File No file cho | sen                                 |                                                                                                    |               |      |        |
| 2                           | Name                    |                                     |                                                                                                    |               |      |        |
| Des                         | scription 3             |                                     |                                                                                                    |               | B    |        |
|                             |                         |                                     |                                                                                                    |               |      |        |
|                             |                         | 4 Upload fil<br>File Uploaded: test | And the second second se | 6             |      |        |

### **Provider Information Page**

The first page that displays is the Provider Information page. Fill in all fields and click 'Next' to continue with your application. **Note:** Some information will auto-fil from the key identifier page you previously completed.

Step 1: Enter all the information in the required fields marked with an asterisk\*

For this page the following fields are required:

- Name of Business Entity
- DBA (Doing Business As)
- Practice Type
- Ownership Type
- Tax ID
- Provider Type

|                             | Jump To: Provider I      | nformation                |                            |
|-----------------------------|--------------------------|---------------------------|----------------------------|
| Provider Information*       | Credentialing Contact    | Primary Service Address*  | Billing & Payment Address* |
|                             |                          |                           | G 2)F                      |
| Provider Information        |                          |                           | Course Coursel Martin      |
| This is a required section. |                          |                           | Save Cancel Next           |
|                             | Name of Business Entity* | Training Nursing Facility | 0                          |
|                             | DBA*                     | Huming Hursing Lutiny     |                            |
|                             | Practice Type*           |                           | ~                          |
|                             | Ownership Type*          |                           | ~                          |
|                             | Tax ID*                  | 346534534                 | 0                          |
|                             | NPI                      | 1962735811                | •                          |
|                             | NPI Start Date           | 09/10/2009                |                            |
|                             | Provider Type*           | 86 - NURSING FACILITY     | ~ •                        |
|                             | Revalidation Date        | Not Set Yet               |                            |
| õ                           | Enrollment Status        | Not Set Yet               |                            |
| X A+1                       | Enrollment Status Reason | Not Set Yet               |                            |

#### Step 2:

- Click the 'Save' button to save the information on the page or
- Click the 'Next' button to save and move to the next screen

### **Primary Contact Information Page**

The Primary Contact Page is the next page that displays for the Provider. This is the primary contact who will be responsible for managing communications and returning any required information that is needed to process the application for enrollment.

<u>Step 1:</u> Enter the required fields marked with an asterisk \*

- Name
- Address
- City
- State
- Zip
- Phone Number
- Email Address

**Step 2:** Select the applicable radio button (Yes or No) to indicate a cell phone and to sign up to receive text messages regarding important account updates

|            | Primary Contact Information<br>This is a required section. |                  |                                                                                                    | Save | Cancel | Previous | Next |
|------------|------------------------------------------------------------|------------------|----------------------------------------------------------------------------------------------------|------|--------|----------|------|
| required   |                                                            |                  |                                                                                                    |      |        |          | 3,   |
| an         |                                                            | Name*            |                                                                                                    |      |        |          |      |
|            |                                                            |                  | The primary contact is the main person responsible for the information submitted.                                                   |      |        |          |      |
|            |                                                            | Title            |                                                                                                    |      |        |          |      |
|            |                                                            | Address 1*       |                                                                                                    |      |        |          |      |
|            |                                                            | Address 2        |                                                                                                    |      |        |          |      |
|            |                                                            | City*            |                                                                                                    |      |        |          |      |
|            |                                                            | State*           |                                                                                                    | ~    |        |          |      |
|            | @~/                                                        | County           |                                                                                                    | ~    |        |          |      |
|            |                                                            | Zip*             |                                                                                                    |      |        |          |      |
|            |                                                            | Ext Zip          |                                                                                                    |      |        |          |      |
| ber        | 67                                                         | Phone Number 1*  |                                                                                                    |      |        |          |      |
|            |                                                            | Phone Ext 1      |                                                                                                    |      |        |          |      |
| ess        |                                                            |                  | Yes      No Indicate this is a cell phone if you with to receive test message.     Standard text messaging and data rates may apply | 2    |        |          |      |
|            |                                                            | Phone Number 2   |                                                                                                    |      |        |          |      |
|            |                                                            | Phone Ext 2      |                                                                                                    |      |        |          |      |
| applicable |                                                            |                  | ○ Yes ● No Indicate this is a cell phone if you with to receive text message.<br>Standard text messaging and data rates may apply   |      |        |          |      |
|            |                                                            | Fax Number 1     |                                                                                                    |      |        |          |      |
| ate a cell |                                                            | Fax Number 2     |                                                                                                    |      |        |          |      |
|            |                                                            | Email Address 1* |                                                                                                    |      |        |          |      |
| up to      |                                                            | Email Address 2  |                                                                                                    |      |        |          |      |
| ges        |                                                            | Office Manager   |                                                                                                    |      |        |          |      |
| t account  |                                                            |                  |                                                                                                    |      |        |          | _    |

#### Step 3:

- Click the 'Save' button to save the information on the page
- Click the 'Next' button to save and move to the next screen

### **USPS Address Search Pop-Up**

To maintain accurate mailing addresses, PNM uses a USPS system search validation for addresses. Enter an address into PNM and click 'Save' or 'Next'.' A USPS system search will review the address and return corrections to the address based on the USPS review.

- Confirm the validation and accuracy of the address information
- Click 'Accept' on the USPS confirmation prompt
- Review the changes made to the address
- Click the 'Next' button again on the page to proceed to the next page of the application

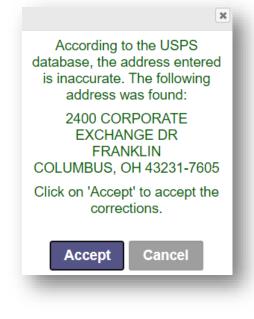

### **Credentialing Contact Page**

This screen allows you to add an individual as a contact for Credentialing in case additional information needs to be gathered for Credentialing purposes.

Note: This is not a required section. Click 'Next' to skip the section and proceed in the application

#### Step 1: To add a new contact, click 'Add New'

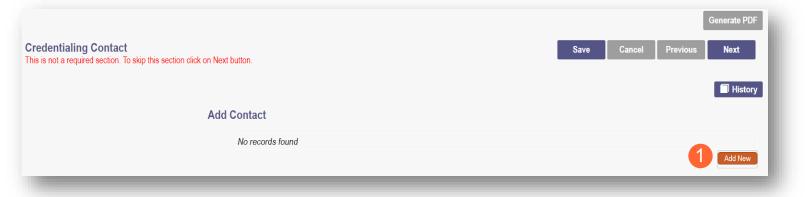

Step 2: Enter all required fields marked with an asterisk \*

Step 3: Enter any comments or instructions for Credentialing in the 'Comments' field

<u>Step 4:</u> Click the 'Save' or 'Next' buttons to save the contact you added to the record and proceed to the next page

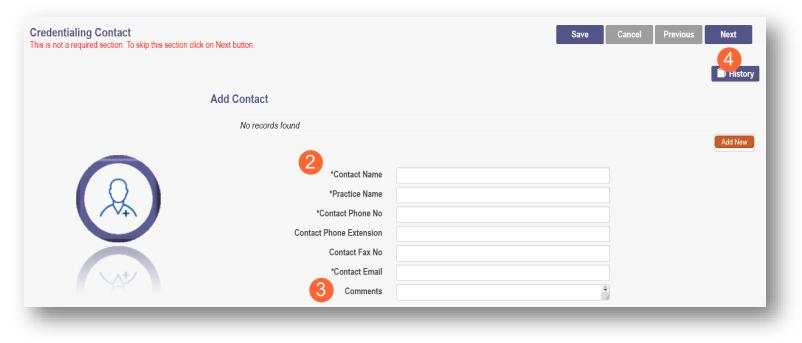

### **Primary Service Address Page**

The Primary Service address page provides a place to enter the primary service address for your location along with specific information about your office that will be included in the Provider Directory.

Step 1: Complete the Primary Service Address information.

Required fields include:

- Organization Name
- Primary Service Address
- City
- State
- Zip
- Zip Ext (will be automatically imputed after USPS database check)
- Phone Number
- Email Address

|                    | 1                        |    | Hist |
|--------------------|--------------------------|----|------|
|                    | Organization Name*       |    |      |
|                    | Primary Service Address* |    |      |
|                    | Address 2                |    |      |
|                    | City*                    |    |      |
|                    | State*                   |    | ~    |
| 5                  | County                   |    | ~    |
|                    | Zip*                     |    |      |
| $[ [ ] ] \cap [ ]$ | Ext Zip*                 |    |      |
|                    | Border State             | No |      |
|                    | Phone Number 1*          |    |      |
|                    | Phone Ext 1              |    |      |
|                    | Phone Number 2           |    |      |
|                    | Phone Ext 2              |    |      |
|                    | Fax Number 1             |    |      |
|                    | Fax Number 2             |    |      |
|                    | Contact Name             |    |      |
|                    | Email Address 1*         |    |      |

**Note:** Steps 2 – 4 are optional. If you select 'Provider Directory Opt-Out,' Provider information will not be included in the public facing Provider Directory.

Provider Directory Opt-Out

<u>Step 2:</u> Indicate specific operating information about yourself or your office using the drop-down menus/data entry fields

- Hours of Operation
- Whether the location is open 24 hours

<u>Step 3:</u> Indicate specific office information about yourself or your office using the drop-down menus/data entry fields

- Website
- Telephone Coverage
- Electronic Billing
- Cultural Competencies
- Language Spoken
- Specialized Training
- ADA Compliance
- ASL Offered

<u>Step 4:</u> Indicate specific information about the types of patients your office serves

- Accepting new patients
- Accept patients from referral only
- Youngest patient accepted
- Oldest patient accepted
- If they serve or specialize in a particular gender
- Accept newborns
- Accept pregnant women

| 2 Monday                           | •                                     | • |   | Open 24 Hours |
|------------------------------------|---------------------------------------|---|---|---------------|
| Tuesday                            | ·                                     | ~ |   | Open 24 Hours |
| Wednesday                          | ~                                     | ~ |   | Open 24 Hours |
| Thursday                           | <b></b>                               | ~ | 0 | Open 24 Hours |
| Friday                             | ~                                     | ~ |   | Open 24 Hours |
| Saturday                           | •                                     | ~ |   | Open 24 Hours |
| Sunday                             | · · · · · · · · · · · · · · · · · · · | ~ |   | Open 24 Hours |
| Office Information                 |                                       |   |   |               |
| Website                            |                                       |   |   |               |
| 24-hour telephone coverage         | Yes                                   | ~ |   |               |
| Public transportation access       | Yes                                   | ~ |   |               |
| Electronic billing                 | Yes                                   | ~ |   |               |
| TDD/TDY                            | Yes                                   | ~ |   |               |
| Cultural Competencies              |                                       | • |   |               |
| Languages Spoken                   |                                       | • |   |               |
| Specialized Training               |                                       | • |   |               |
| ADA Compliance*                    | Select ADA                            | • |   |               |
| ASL Offered*                       | Yes                                   | ~ |   |               |
| Translation Services               | Language Line     Translation         |   |   |               |
| Patient Information                |                                       |   |   |               |
| Accept new patients                | No                                    | ~ |   |               |
| Accept new patients from referral  | No                                    | • |   |               |
| only<br>Youngest patients accepted |                                       |   |   |               |
| Oldest patients accepted           |                                       |   |   |               |
| Gender of patient Accepted         |                                       | ~ |   |               |
| Accent nouthern*                   | No                                    | ~ |   |               |
| Accept newborn*                    | 110                                   |   |   |               |

#### Step 5:

- Click the 'Save' button to save the information on the page or
- Click the 'Next' button to save and move to the next screen

### **Address Pages**

contact to the record

The following table provides samples of the types of address pages that will be required for your application.

#### **Billing & Payment Address Page** Billing & Payment Address Save Cancel Previous Next History If the Billing & Payment Address is the same as Address Type the Primary Service Address, select the check box tion Name to indicate it is the 'Same as the Practice Location.' Title This will pre-populate information that was entered on the previous screen into the fields. State County Zip If a different address, enter the required fields Ext Zip umber marked with an asterisk \* Phone Ext 1 one Number 2 Click 'Save' or 'Next' to save the contact to the Phone Ext 2 Fax Number 1 record Fax Number 2 Contact Name Email Address 1\* Correspondence Address Save Cancel Previous Next **Correspondence Address Page** History Address Type 🗆 Individual 🛛 💿 Orga If the Correspondence Address is the same as the tion Name Address 1\* Primary Service Address, select the check box to ress 2 indicate it is the 'Same as the Practice Location.' State County This will pre-populate information that was entered Zip on the previous screen into the fields. Ext Zip\* Number 1 Phone Ext 1 If a different address, enter the required fields one Number 2 marked with an asterisk \* Phone Ext 2 Fax Number 1 Fax Number 2 Click the 'Save' or 'Next' buttons to save the

Contact Name

# 1099 Address Page

If the 1099 Address is the same as the Primary Service Address, select the check box to indicate it is the 'Same as the Practice Location.' This will pre-populate information that was entered on the previous screen into the fields.

If a different address, enter the required fields marked with an asterisk \*

Depending on the original provider entry and provider type, the relevant tax identification information will display automatically.

Select the radio buttons for 'Tax Exempt'; Type of form (W9 or 147)

Click the 'Save' or 'Next' buttons to save the contact to the record

# **Home Office Address**

If the Home Office Address is the same as the Primary Service Address, select the check box to indicate it is the 'Same as the Practice Location.'

This will pre-populate information that was entered on the previous screen into the fields.

If a different address, enter the required fields marked with an asterisk \*

| 1099 Address<br>This is a required section.                                                                                                    |                                  | Save Cancel Previous Next  |
|----------------------------------------------------------------------------------------------------|----------------------------------|----------------------------|
|                                                                                                    |                                  | History                    |
| Same as Practice Location                                                                                                    |                                  |                            |
| Address Type                                                                                                    | Individual                       |                            |
| Organization Name*                                                                                                    |                                  |                            |
| Address 1*                                                                                                    |                                  |                            |
| Address 2<br>Gity*                                                                                                    |                                  |                            |
| City"                                                                                                    |                                  |                            |
| County                                                                                                    |                                  |                            |
| Zip*                                                                                                    |                                  |                            |
| Ext Zip*                                                                                                    |                                  |                            |
| Phone Number 1*                                                                                                    |                                  |                            |
| Phone Ext 1                                                                                                    |                                  |                            |
| Phone Number 2                                                                                                    |                                  |                            |
| Phone Ext 2                                                                                                    |                                  |                            |
| Fax Number 1                                                                                                    |                                  |                            |
| Email Address 1*                                                                                                    |                                  |                            |
| IRS Tax Type                                                                                                    | SSN FEIN                         |                            |
| IRS Tax ID                                                                                                    |                                  |                            |
| Tax Exempt                                                                                                    | ⊖Yes ⊛No                         |                            |
| W9 Form                                                                                                    | O Yes 🖲 No                       |                            |
| WO FOIL                                                                                                    |                                  |                            |
| Form 147                                                                                                    | ⊖Yes ⊛No                         |                            |
|                                                                                                    | ⊖Yes ≋No                         |                            |
|                                                                                                    | ⊙Yes *No                         | Save Cancel Previous Next  |
| Form 147                                                                                                    | C Yee ₩ No                       | Serve Cancel Previous Next |
| Form 147<br>Home Office Address<br>This a negarid sector.                                                                                                    | 0                                |                            |
| Form 147<br>Home Office Address<br>This is a repard socion<br>Same as Practice Location<br>Address Type                                                                                                    |                                  |                            |
| Form 147<br>Home Office Address<br>This s a regard socion<br>Same as Practice Location                                                                                                    | 0                                |                            |
| Form 147 Home Office Address This a sequed socion Same as Practice Location Address Type Organization Name*                                                                                                    | 0                                |                            |
| Form 147<br>Home Office Address<br>The is a required sector.<br>Same as Practice Location<br>Address Type<br>Organization Name*<br>Title                                                                                                    | 0                                |                            |
| Form 147<br>Home Office Address<br>This a regard scion<br>Same as Practice Location<br>Address Type<br>Organization Islams'<br>Titilio<br>Address 1*                                                                                                    | 0                                |                            |
| Form 147 Home Office Address This a regard sccion Same as Practice Location Address Type Organization Name* Title Address 7 Address 7                                                                                                    | 0                                |                            |
| Form 147 Home Office Address This is a request socion Same as Practice Location Address Type Organization hans* Title Address Type Crigorization hans* Crigorization hans* Crigorization hans* Crigorization hans*                                                                                                    | O Individual * Organization      |                            |
| Form 147                                                                                                    | □<br>○ Individual ● Organization |                            |
| Form 147  Home Office Address This is a repared socion  Same as Practice Location  Address Type  Organization hams  Title  Address Type  Cognitization hams  Same as Practice Location  Address Type  Cognitization hams  Extra 200  Extra 200  Extra 200  Extra 200                                                                                                    | □<br>○ Individual ● Organization |                            |
| Form 147<br>Home Office Address<br>The is a required social<br>Organization Name*<br>Tris<br>Address Type<br>Organization Name*<br>Tris<br>Address 1<br>County:<br>County:<br>Coun | □<br>○ Individual ● Organization |                            |
| Form 147<br>Home Office Address<br>The a a regard socion<br>Same as Practice Location<br>Address Type<br>Organization Islams <sup>1</sup><br>Title<br>Address 1 <sup>o</sup><br>Courty<br>State <sup>1</sup><br>Courty<br>Zp <sup>1</sup><br>Phone Burdle <sup>1</sup><br>Phone Burdle <sup>1</sup><br>Phone Burdle <sup>1</sup>                                                                                                    | □<br>○ Individual ● Organization |                            |
| Form 147                                                                                                    | □<br>○ Individual ● Organization |                            |
| Form 147  Home Office Address This is a regard socion  Same as Practice Location  Address Type  Organization hane*  Title  Address Type  Cogn  Cogn  Cogn  State*  County  Cogn  Est 2p*  Phone Number +  Phone Est 1  Phone Number +  Phone Number +  Phone N                                                                                                    | □<br>○ Individual ● Organization |                            |
| Form 147 Home Office Address The is a regard social Cognitation Name Tife Address Type Cognitation Name Tife Address 2 Cognitation Name Tife Cognitation Name Tife Cognitation Name Tife Cognitation Name Tife Phone Name Phone Ext Phone Ext Phone Ex                                                                                                    | □<br>○ Individual ● Organization |                            |
| Form 147 Home Office Address The a regard scion Same as Practice Location Address Type Organization Name Address 1* Address 1* Address 2* County County Coun                                                                                                    | □<br>○ Individual ● Organization |                            |
| Form 147 Home Office Address The is a regard social Cognitation Name Tife Address Type Cognitation Name Tife Address 2 Cognitation Name Tife Cognitation Name Tife Cognitation Name Tife Cognitation Name Tife Phone Name Phone Ext Phone Ext Phone Ex                                                                                                    | □<br>○ Individual ● Organization |                            |

### Long Term Care Addresses Page

**Note:** Repeat the process below to add more than one location <u>Step 1:</u> Click 'Add New' to enter details for the Long-Term Care location

#### Step 2:

- If the Long-Term Care address is the same as the Primary Service Address, click the box at the top of the page to auto-fill the same details from the Primary Service Address page
- If the Long-Term Care address is different than the Primary Service Address, manually input the information on each of the required lines on the page

Step 3: Select a Location Type from the drop-down menu

- Auditors/Preparers Address
- Facility Address
- Change of Operator (CHOP)/Closure Notice Address

Step 4: Click the 'Save' or 'Next' buttons to save the contact to the record and proceed to the next page

| Long Term Care Addresses<br>This is a required section. |                             |              | Save Cancel Previous Next |
|---------------------------------------------------------|-----------------------------|--------------|---------------------------|
|                                                         | No records found.           |              |                           |
|                                                         |                             |              | Add New                   |
|                                                         | 2 Same as Practice Location |              |                           |
|                                                         | Location Type*              | ·            |                           |
|                                                         | Address Type                | ○ Individual | ,<br>                     |
|                                                         | Organization Name*          |              |                           |
|                                                         | Address 1*                  |              |                           |
|                                                         | Address 2                   |              |                           |
|                                                         | City*                       |              |                           |
| \_+ <u>+</u> /                                          | State*                      | OH 🗸         |                           |
|                                                         | County                      |              |                           |
|                                                         | Zip*                        |              |                           |
|                                                         | Ext Zip*                    |              |                           |
|                                                         | Phone Number 1*             |              |                           |
|                                                         | Phone Ext 1                 |              |                           |
|                                                         | Phone Number 2              |              |                           |
|                                                         | Phone Ext 2                 |              |                           |
|                                                         | Fax Number 1                |              |                           |
|                                                         | Fax Number 2                |              |                           |
|                                                         | Contact Name                |              |                           |
|                                                         | Email Address 1*            |              |                           |
|                                                         |                             |              |                           |

### **Specialties Page**

The specialty page allows you to indicate any specialties **Note:** A Primary Specialty must be designated on one Specialty.

Step 1: Click 'Add New' to add a Specialty

- The Specialty drop-down has a variety of specialties that are associated with your Provider type
- If it is your Primary Specialty, select the check box that allows you to 'Designate as Primary Specialty'

|                                           |                      | Jump To:                                    | Long Term Care Addres          | sses        | ~                |                 |
|-------------------------------------------|----------------------|---------------------------------------------|--------------------------------|-------------|------------------|-----------------|
| ) i i i i i i i i i i i i i i i i i i i   |                      |                                             |                                | ► 🙆 🗕       | ▶ 🧐 🗕            | ▶ 🛞 🛶           |
| dress* H                                  | Home Office Address* | Long Term Care Addresses*                   | Specialties*                   | Taxonomies* | Medicare Number* | MCP Affiliation |
|                                           |                      |                                             |                                |             |                  | Generate PDF    |
| Specialties<br>This is a required section | ion.                 |                                             |                                |             | Save Cancel      | Previous Next   |
|                                           |                      | Primary Specialties are not editable by pro | ovider after application submi | ssion.      |                  |                 |
|                                           |                      | No records found                            |                                |             |                  |                 |
|                                           |                      |                                             |                                |             |                  | Add New         |

Step 2: Click 'Save' and confirm the New Specialty has been saved by reviewing the table

Step 3: Click 'Add New' and repeat the process to enter any Additional Specialties

| pecialties<br>his is a required section. |                                                          |                                                        | Save Cancel Previous Next            |
|------------------------------------------|----------------------------------------------------------|--------------------------------------------------------|--------------------------------------|
|                                          | Primary Specialties are not editable by provider after a | application submission.                                |                                      |
|                                          | No records found                                         |                                                        |                                      |
|                                          |                                                          |                                                        | 3 Add New                            |
|                                          | 2                                                        | Designate a Primary Specialty .                        |                                      |
|                                          |                                                          | Designate a Primary Specialty and save first before se | econdary specialties can be entered. |
| $\overline{\mathbf{C}}$                  | 1 Specialty*                                             |                                                        | ~                                    |
|                                          | Start Date*                                              | 5/6/2022                                               |                                      |
| Ă                                        | End Date                                                 | 12/31/2299                                             |                                      |
|                                          |                                                          |                                                        |                                      |

**Note:** The 'Enroll Status' of the Specialties will show as INACTIVE until your Enrollment Application has been fully approved

#### Step 4: Click 'Next' to Save and proceed to the next page

| Specialties<br>This is a required section. | Primary Specialties are not editable by provider afte | er application sub | mission.   | Save       | Cancel Previous | Ger 4 PDF<br>Next |
|--------------------------------------------|-------------------------------------------------------|--------------------|------------|------------|-----------------|-------------------|
|                                            | Specialty                                             | Primary            | Start Date | End Date   | Enroll Status   |                   |
|                                            | 860 Dual Certified Skilled Nursing Facility           | Yes                | 05/06/2022 | 12/31/2299 | INACTIVE        | 2 🗙               |
|                                            |                                                       |                    |            |            |                 | Add New           |
|                                            |                                                       |                    |            |            |                 | History           |

# **Removing Specialties**

**<u>Step 1:</u>** To Remove an added specialty:

• Click the 'x' associated with the applicable specialty line

| Specialties<br>This is a required section. |                                                        |                    |            | Save       | Cancel Previous | Generate PDF |
|--------------------------------------------|--------------------------------------------------------|--------------------|------------|------------|-----------------|--------------|
|                                            | Primary Specialties are not editable by provider after | r application subr | nission.   |            |                 |              |
|                                            | Specialty                                              | Primary            | Start Date | End Date   | Enroll Status   |              |
|                                            | 860 Dual Certified Skilled Nursing Facility            | Yes                | 05/06/2022 | 12/31/2299 | INACTIVE        | 🗵 🗶 🗶 🚺      |
|                                            |                                                        |                    |            |            |                 | Add New      |
|                                            |                                                        |                    |            |            |                 | History      |
|                                            |                                                        |                    |            |            |                 |              |

### **Taxonomies Page**

The Taxonomies page allows you to add, edit, or remove taxonomy codes that are associated in PNM.

Taxonomies associated through NPPES will automatically appear as options within PNM.

**Note:** If you are missing a taxonomy, you will need to update NPPES first before the taxonomy changes will appear as selections in PNM.

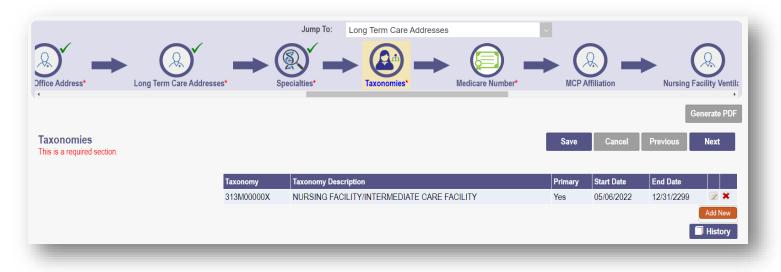

If you need to include additional Taxonomy Codes to your record, manually add them by following the process below:

Step 1: Click 'Add New' to add a Taxonomy Code

Step 2: Indicate a Primary Taxonomy by selecting the check box 'Is Primary Taxonomy'

Step 3: Enter the 'Start Date' (This is the date Taxonomy was added to your NPI record)

**<u>Step 4</u>**: Enter the 'End Date' (This field can be left blank)

Step 5: Click 'Next' to save and proceed to the next page

| Taxonomies<br>This is a required section. |            |              |                                                        | Save    | Cancel     | Previous | Next    |
|-------------------------------------------|------------|--------------|--------------------------------------------------------|---------|------------|----------|---------|
|                                           | Taxonomy   | Taxonomy Des | cription                                               | Primary | Start Date | End Date |         |
|                                           | 313M00000X | Taxonomy*    | CILITY/INTERMEDIATE CARE FACILITY  Is Primary Taxonomy | Yes     | 05/06/2022 |          | Add Nev |

### **Editing or Changing Primary Taxonomy**

Step 1: Click the 'Pencil and Notepad' icon next to the Taxonomy on the list associated with your application

Step 2: Select the appropriate Taxonomy from the drop-down menu and edit start and end dates as needed

Step 3: Select the checkbox for 'Is Primary Taxonomy'

Step 4: Confirm your changes have been adjusted

Step 5: Click 'Next' to save and proceed to the next page

| omies<br>required section. |             |             |                                                          | Save    | Cancel     | Previous   | Next   |
|----------------------------|-------------|-------------|----------------------------------------------------------|---------|------------|------------|--------|
| Taxo                       | onomy Taxo  | onomy Descr | iption                                                   | Primary | Start Date | End Date   |        |
| 3131                       | M00000X NUR | RSING FACII | LITY/INTERMEDIATE CARE FACILITY                          | Yes     | 05/06/2022 | 12/31/2299 |        |
|                            |             |             |                                                          |         |            |            | Add I  |
|                            |             |             |                                                          |         |            |            | - Hist |
|                            | 2 Tax       | (onomy*     | Nursing Facility/Intermediate Care Facility (313M00000X) | ~       |            |            |        |
|                            |             |             | Is Primary Taxonomy                                      |         |            |            |        |
|                            | 3           |             |                                                          |         |            |            |        |
|                            | Sta         | art Date*   | 05/06/2022                                               |         |            |            |        |

### **Medicare Number Page**

This may not be a required section to complete. Click 'Next' to skip, if not required.

<u>Step 1:</u> If you need to complete this section, click 'Add New' and enter the relevant information:

• Medicare Number type

If you need further clarification, click 'What is this?' for help

- Medicare number
- Medicare State
- Medicare Enrollment Status (Required)
- Medicare Enrollment Date

| No records found                          |                                                   |               | Add New |
|-------------------------------------------|---------------------------------------------------|---------------|---------|
| Medicare Number Type                      | $\odot$ CCN (CMS Certification Number)            | What is this? |         |
|                                           | $\odot$ PTAN (Provider Transaction Access Number) | What is this? |         |
| Medicare Number                           |                                                   |               |         |
| Secondary NPI                             |                                                   |               |         |
| Medicare State                            |                                                   | ~             |         |
| Medicare Enrollment Status*               |                                                   | ~             |         |
| Medicare Enrollment Date                  |                                                   |               |         |
| otional Document                          |                                                   |               |         |
| Medicare Enrollment Certification Require | ed for Dialysis Facilities (Only if approved)     |               |         |
|                                           |                                                   |               |         |

Note: System uses Secondary NPI and Medicare State to look up and verify Provider is in PECOS

Step 2: Upload a Medicare Enrollment Certification document by clicking 'Browse'

Step 3: Determine if you need to add Medicaid through another State

- Click 'Add New' to add another State
- Enter all relevant and required information

| Medicaid<br>No Other State Medicaid Number found |         |           |
|--------------------------------------------------|---------|-----------|
| Other State Medicaid Enrollment Status<br>State  | <b></b> | 3 Add New |

| FACILITY PROVIDER                               |           |                   |
|-------------------------------------------------|-----------|-------------------|
| Step 4: Click 'Save' to save your work          |           |                   |
| Step 5: Click 'Next' to move to the next screen | 4         | 5                 |
| Medicare Number<br>This is a required section.  | Save Cano | cel Previous Next |
|                                                 |           |                   |

### **MCP** Affiliation

This page allows you to confirm your interest with an Ohio Medicaid Managed Care Plan.

<u>Step 1:</u> Indicate if you are interested in contracting with any of the Ohio Medicaid Managed Care Plans by selecting 'Yes' or 'No' radio button

**Note:** This indication does not ensure a contract with the Ohio Medicaid Managed Care Plans. You must still go through the plan's contracting process, if applicable

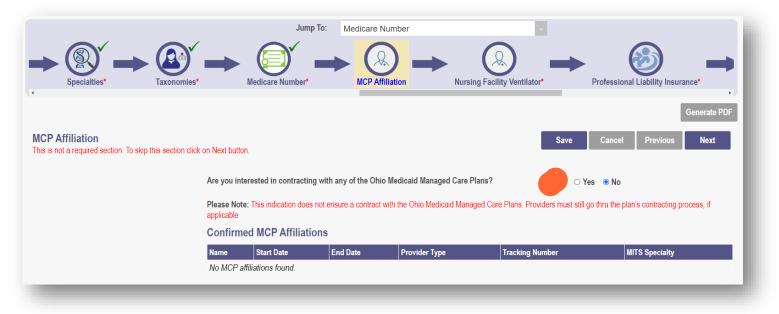

<u>Step 2:</u> If you select 'Yes,' this indicates interest in possible participation with one or more Ohio Medicaid Managed Care Plans. Select the appropriate checkbox(es) for which Managed Care Plans you are interested in participating

| dicate your interested in possible participation | on with one or more Ohio Medicaid Managed Care P | ans |
|--------------------------------------------------|--------------------------------------------------|-----|
|                                                  | 🙎 🗆 AmeriHealth Caritas                          |     |
|                                                  | Anthem Blue Cross                                |     |
|                                                  | □ Aetna                                          |     |
|                                                  | □ Buckeye                                        |     |
|                                                  | □ CareSource                                     |     |
|                                                  | 🗆 Humana                                         |     |
|                                                  | Molina                                           |     |
|                                                  | United Health Care                               |     |

**Note:** Any confirmed MCP Affiliations would appear at the bottom of the page

|                       | P Affiliations |          |               |                 |                |
|-----------------------|----------------|----------|---------------|-----------------|----------------|
| Name Start D          | Date           | End Date | Provider Type | Tracking Number | MITS Specialty |
| No MCP affiliations f | found.         |          |               |                 |                |
|                       |                |          |               |                 |                |

### **Nursing Facility Ventilator**

This page asks you to answer the question "Are you applying as a new nursing facility ventilator provider?"

Note: This page will only appear for Provider Type 86 – Nursing Facility

Step 1: Select the appropriate radio button to answer the question 'Yes' or 'No'

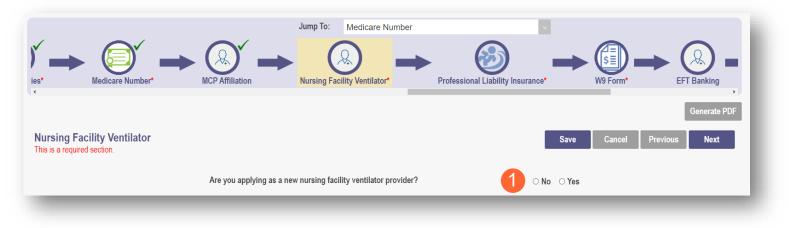

### Yes/No Nursing Facility Ventilator

Step 2: If you select 'Yes,' you will be prompted to answer additional Ventilator and Weaning Questions:

| ursing Facility Ventilator<br>his is a required section. | Save Cancel Previous Next                                                                                                    |
|----------------------------------------------------------|----------------------------------------------------------------------------------------------------|
|                                                          | Are you applying as a new nursing facility ventilator provider? O No                                                                                                    |
| 2                                                        | Ventilator Questions<br>Ventilators are connected to emergency outlets connected to a backup generator in an amount sufficient to meet the needs of ventilator dependent individuals.<br>O No O Yes                    |
| Q                                                        | Respiratory care professional (RCP) is on-site at least 5 hours per week.<br>○ No ○ Yes                                                                                                    |
|                                                          | Registered Nurse (RN) with 1-year experience working with ventilator dependent individuals is in the facility at least 5 hours per week.<br>O No O Yes                                                                 |
| 44                                                       | If ordered by a physician, initial therapy assessments can be done within 48 hours of receipt of order.<br>○ No ○ Yes                                                                                                  |
|                                                          | If ordered by a physician, therapy is available for up to 2 hours per day, 6 days per week for each ventilator dependent individual.<br>○ No ○ Yes                                                                     |
|                                                          | Stat laboratory services are available 24 hours per day, 7 days per week with results within 4 hours.                                                                                                    |
|                                                          | For new admissions, pain medications can be administered within two hours from receipt of physician order.<br>○ No ○ Yes                                                                                               |
|                                                          | Has not been a special focus facility in past 6 months.<br>○ No ○ Yes                                                                                                    |
|                                                          | Weaning Questions A weaning protocol is in place established by a physician trained in pulmonary medicine who is available by phone 24 hours per day 7 days per week while weaning services are provided.              |
|                                                          | ○ No ○ Yes                                                                                                    |
|                                                          | A respiratory care professional (RCP) with training in basic life support is on-site 8 hours per day 7 days per week and available by phone during the remaining hours of the day while weaning services are provided. |
|                                                          | ○ No ○ Yes                                                                                                    |
|                                                          | A Registered Nurse (RN) with training in basic life support is on-site 24 hours per day 7 days per week while weaning services are provided.                                                                           |

#### FACILITY PROVIDER

Step 3: If you select 'No,' no further information is necessary

Step 4: Click 'Next' to save and move to the next screen

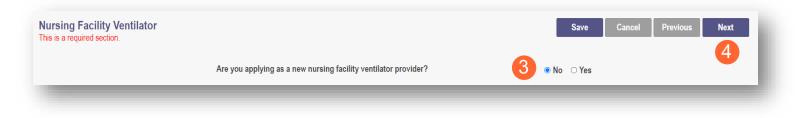

### **Professional Liability Insurance Page**

This page allows you to enter information about your professional liability insurance **<u>Step 1</u>**: To add Professional Liability Insurance, click 'Add New'

|                                                                 | Jump To:                          | Medicare Number |             | v.               |                    |
|-----------------------------------------------------------------|-----------------------------------|-----------------|-------------|------------------|--------------------|
| Nursing Facility Ventilator*                                    | Professional Liability Insurance* | W9 Form*        | EFT Banking | Application Fee* | Owner Information* |
| 4                                                               |                                   |                 |             |                  | Generate PDF       |
| Professional Liability Insurance<br>This is a required section. |                                   |                 |             | Save Can         | cel Previous Next  |
|                                                                 |                                   |                 |             |                  | History            |
|                                                                 | No records found                  |                 |             |                  | Add New            |
|                                                                 |                                   | _               | _           | _                | Addition           |

### Yes/No Professional Liability Insurance

<u>Step 2:</u> You must select a 'Yes' or 'No' radio button for the question: "Do you carry malpractice insurance?" If you select 'Yes,' you will be prompted to enter required corresponding information into the screen:

- Self-Insured?
- Policy Number
- Effective Date
- Original Effective Date
- Expiration Date
- Type of Coverage
- Do you have unlimited coverage?
- Policy includes tail coverage?
- Carrier or Self-Insured Name
- Address
- City
- State
- Zip
- Policy Holder
- Coverage Amount Per Occurrence
- Coverage Amount Per Aggregate

| Self Insured?                   | Yes 🗸                                                             |     |
|---------------------------------|-------------------------------------------------------------------|-----|
| Policy Number*                  |                                                                   |     |
| Effective Date*                 |                                                                   |     |
| Original Effective Date*        |                                                                   |     |
| Expiration Date*                |                                                                   |     |
| Type of Coverage*               | <b>~</b>                                                          |     |
| Do you have unlimited coverage? | ·                                                                 |     |
| Policy includes tail coverage*  |                                                                   |     |
| Carrier or Self-Insured Name*   |                                                                   |     |
|                                 | □ Check here if insurance is through Federal Tort Claims Act (FTC | (A) |
| Carrier address 1               |                                                                   |     |
| Carrier address 2               |                                                                   |     |
| City*                           |                                                                   |     |
| State*                          | ОН 🗸                                                              |     |
| County                          | ~                                                                 |     |
|                                 |                                                                   |     |
| Zip*                            |                                                                   |     |
| Zip*<br>Policy Holder*          |                                                                   |     |
|                                 |                                                                   |     |

#### **FACILITY PROVIDER**

| Step 3: If you select 'No,' you                |                                                               |            |
|------------------------------------------------|---------------------------------------------------------------|------------|
| will need to provide an                        | Do you carry malpractice insurance?                           | ⊖ Yes ● No |
| explanation regarding<br>malpractice insurance | If No, please provide explanation below.                      | 3          |
|                                                | Please provide an explanation regarding malpractice insurance |            |
|                                                |                                                               |            |

### Step 4: Click 'Next' to save and move to the next screen

| Professional Liability Insurance<br>his is a required section. |                                       |                  |                   |                    |                       |                                   | Save Cancel                       | Previous Next                                  |
|----------------------------------------------------------------|---------------------------------------|------------------|-------------------|--------------------|-----------------------|-----------------------------------|-----------------------------------|------------------------------------------------|
|                                                                | Carrying<br>malpractice<br>insurance? | Policy<br>Number | Effective<br>Date | Expiration<br>Date | Policy<br>Holder      | Coverage Account<br>Per Occurence | Coverage Account<br>Per Aggregate | Explanation regarding<br>malpractice insurance |
|                                                                | Yes                                   | 4565432113       | 08/03/2021        | 08/03/2023         | Test Policy<br>Holder | 1,000,000                         | 30,000,000                        |                                                |

#### W9 Form Page

On this page, indicate which tax filing category and document you complete to provide the correct EIN/TIN

Step 1: Select the most appropriate organization type by clicking on the appropriate radio button category

| Information from the Identification page of<br>Corrections to this information must be n | lisplayed below.<br>nade in Organization/Individual Identification and Primary Contact | sections of the Identification page. |
|------------------------------------------------------------------------------------------|----------------------------------------------------------------------------------------|--------------------------------------|
| Legal Business Name:                                                                     | Training Nursing Facility                                                              |                                      |
| EIN:                                                                                     | 346534534                                                                              |                                      |
| Selec                                                                                    | the most appropriate category below:                                                   |                                      |
|                                                                                          | <ul> <li>Individual/sole proprietor of single-member LLC</li> </ul>                    |                                      |
|                                                                                          | ○ C Corporation                                                                        |                                      |
|                                                                                          | <ul> <li>S Corporation</li> </ul>                                                      |                                      |
|                                                                                          | <ul> <li>Partnership</li> </ul>                                                        |                                      |
|                                                                                          | <ul> <li>Trust/Estate</li> </ul>                                                       |                                      |
|                                                                                          | <ul> <li>Limited Liability C Corporation</li> </ul>                                    |                                      |
|                                                                                          | <ul> <li>Limited Liability S Corporation</li> </ul>                                    |                                      |
|                                                                                          | <ul> <li>Limited Liability Partnership</li> </ul>                                      |                                      |
|                                                                                          | O Other                                                                                |                                      |

Step 2: Indicate the type of form you are uploading by selecting the radio button for 'W9' or 'Form 147'

<u>Step 3:</u> Under the Required Document section, use the 'Browse' option at the bottom of the screen to upload your W9 or Form 147

• The file name will appear in green text when it has uploaded

| Indicate the form you are uploading<br>W9<br>O Form 147                                                                       |  |
|----------------------------------------------------------------------------------------------------|--|
| ** Please visit https://www.irs.gov/forms-pubs/about-form-w-9 to obtain a copy of the W9 with instructions. Required Document |  |
| W-9                                                                                                    |  |
| W9.pdf Download Remove                                                                                                    |  |
|                                                                                                    |  |

Step 4: Click 'Next' to save the information and move to the next page

### **EFT Banking Information Page**

This page requires to you indicate enrollment of Electric Fund Transfer (EFT), which is required to enroll with the State Medicaid Program. However, if 'No' is answered to the first question, no additional details need to be entered.

Step 1: Select the 'Yes' or 'No' radio button to answer the question at the top of the page

Step 2: Read the instructions section before proceeding to Step 3

Note: If your bank is outside of the United States, click the checkbox at the end of the 'Instructions' section

Step 3: To enter your Bank Account information, click 'Add New' under the Banking Information Section

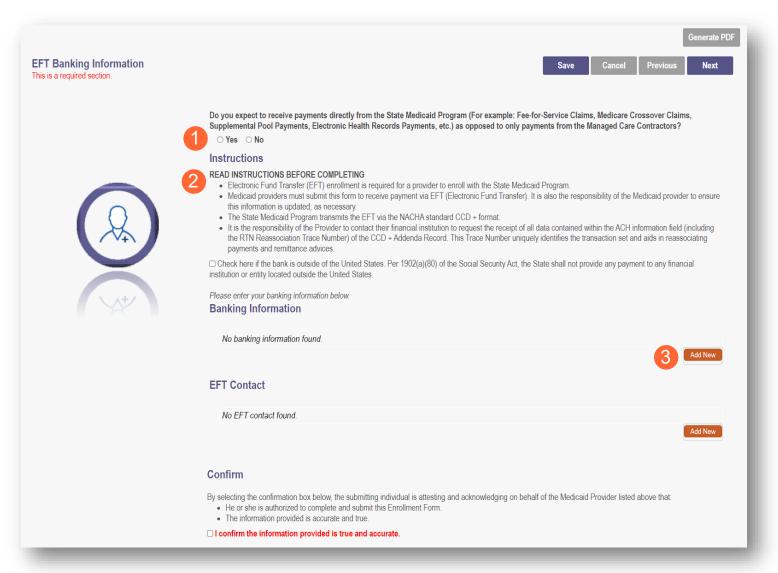

#### **FACILITY PROVIDER**

**<u>Step 4:</u>** Complete the required information

- Financial Institution Name
- Financial Routing Number
- Confirm the Routing Number
- Account Number
- Confirm the Account Number
- Account Type: Checking or Savings

Step 5: Click 'Save'

| Financial Institution Name*                                | Training Bank      |
|------------------------------------------------------------|--------------------|
| Financial Institution Routing                              | 041215537          |
| *Number<br>Confirm Financial Institution<br>Routing Number | 041215537          |
| Account Number*                                            | 25435345443        |
| Confirm Account Number*                                    | 25435345443        |
| Account Type*                                              | Checking O Savings |
| 6                                                          | Save Cancel        |

### Step 6: Click 'Add New' to enter information for the EFT Contact

| ****** | Checking                                                         |                                                                                                    |
|--------|------------------------------------------------------------------|----------------------------------------------------------------------------------------------------|
|        |                                                                  | 4                                                                                                    |
|        |                                                                  |                                                                                                    |
|        |                                                                  |                                                                                                    |
|        |                                                                  | 6 Add New                                                                                               |
|        |                                                                  |                                                                                                    |
|        |                                                                  |                                                                                                    |
|        | f of the Medicaid Provider listed above                          | that:                                                                                                   |
|        | idual is attesting and acknowledging on behal<br>trollment Form. | idual is attesting and acknowledging on behalf of the Medicaid Provider listed above<br>rrollment Form. |

#### **FACILITY PROVIDER**

| <u>Step 7:</u> Enter the following                            | EFT Contact Information      |
|---------------------------------------------------------------|------------------------------|
| contact information for the                                   |                              |
| person who will handle the<br>Electric Funds Transfer account | Provider Contact First Name* |
| Required                                                      | Middle Name                  |
| Contact First Name                                            | Last Name*                   |
| Last Name                                                     | Phone Number* ()             |
| Phone Number                                                  | Extension                    |
| Email Address                                                 | Email Address*               |
| <u>Optional</u>                                               | Fax Number ()                |
| Middle Name                                                   |                              |
| Phone Extension                                               | 8 Save Cancel                |
| Fax Number                                                    |                              |
|                                                               |                              |

### Step 8: Click 'Save'

**<u>Step 9:</u>** Review the statement under the Confirm section. Select the checkbox if the information provided is true and accurate

| By selecting the of | confirmation box below, the submitting individual is attesting and acknowledging on behalf of the Medicaid Provider listed above that: |
|---------------------|----------------------------------------------------------------------------------------------------|
| • He or she is      | s authorized to complete and submit this Enrollment Form.                                                                              |
| • The information   | ation provided is accurate and true.                                                                                                   |
| I confirm the i     | information provided is true and accurate.                                                                                             |

Step 10: Click 'Next' to save the information and move to the next page

|                                                        |      |        |          | Gen 10 PDF |
|--------------------------------------------------------|------|--------|----------|------------|
| EFT Banking Information<br>This is a required section. | Save | Cancel | Previous | Next       |
|                                                        |      |        |          |            |

### **Application Fee**

An application fee is required to be paid to be enrolled in the State Medicaid program. The fee can be paid through PNM via credit card, or if you have already paid the fee (within the past 5 years or in another state) you can request a fee waiver.

## **Paying The Fee**

Step 1: Select the 'Credit Card' radio button

Step 2: Click 'Select Payment'

| Application Fee<br>This is a required section. | Save Cancel Previous Next                                                                                                    |
|------------------------------------------------|----------------------------------------------------------------------------------------------------|
|                                                | Application Fee<br>All prospective, re-enrolling, and reactivating institutional providers are required to pay an application fee. You may request a waiver of the fee if you are already<br>enrolled in Medicare and have already paid the application fee to Medicare. You may also request a waiver of the fee if you have paid the fee to another State<br>Medicaid program. The current amount of the fee is \$595.00 |
|                                                | You may also request a waiver of the fee if you have paid within the past 5 years.<br>Fee Amount \$595.00                                                                                                    |
|                                                | Fee Status Pending                                                                                                    |
|                                                | Payment Type 🚺 🖲 Credit Card                                                                                                    |
|                                                | <ul> <li>Request Waiver of Application Fee</li> </ul>                                                                                                    |
|                                                | Authorize Payment Select Payment                                                                                                    |
|                                                |                                                                                                    |

Step 3: Enter your credit card information in the secure CBOSS system

• You can select the checkbox to remember your information for future use

Step 4: When all the information has been entered, click 'Submit'

|          | Enteri                  | New Account |
|----------|-------------------------|-------------|
| ۵        | Name on Card            |             |
|          | Card Number             | MM/YY       |
| COLLED D | VISA                    |             |
| •        | Address Line 1          |             |
| 0        | Address Line 2          |             |
| 0        | City                    | State       |
| 0        | Zip                     | Country     |
| c        | Phone Number            |             |
| M        | Email Address           |             |
|          | Remember For Future Use |             |

# Step 5: Once returned to the Application Fee screen, click 'Authorize Payment'

| This is a required section. |                                                                                                    |
|-----------------------------|----------------------------------------------------------------------------------------------------|
|                             | Application Fee<br>All prospective, re-enrolling, and reactivating institutional providers are required to pay an application fee. You may request a waiver of the fee if you are already<br>enrolled in Medicare and have already paid the application fee to Medicare. You may also request a waiver of the fee if you have paid the fee to another State<br>Medicaid program. The current amount of the fee is \$595.00 |
|                             | You may also request a waiver of the fee if you have paid within the past 5 years.<br>Fee Amount \$595.00                                                                                                    |
|                             | Fee Status Waived                                                                                                    |
|                             | Payment Type                                                                                                    |
|                             | ○ Request Waiver of Application Fee                                                                                                    |
| / V+V                       | 5 Authorize Payment Select Payment                                                                                                    |
|                             | Please note your Registration ID on the check.                                                                                                    |
|                             | Amount* \$595.00                                                                                                    |
|                             | Waiver Reason                                                                                                    |
|                             | ¢                                                                                                    |

# Waiving the Fee

Step 1: Select the 'Request Waiver of Application Fee' radio button

| Application Fee<br>This is a required section.                                       |                                                                   | Save                                                                                                   | Cancel Previous Next              |
|--------------------------------------------------------------------------------------|-------------------------------------------------------------------|----------------------------------------------------------------------------------------------------|-----------------------------------|
| enrolled in Medicare and have                                                        |                                                                   | quired to pay an application fee. You may reques<br>re. You may also request a waiver of the fee if yo |                                   |
|                                                                                      | er of the fee if you have paid within the past<br>Amount \$595.00 | 5 years.                                                                                               |                                   |
|                                                                                      | Amount \$595.00<br>• Status Pending                               |                                                                                                    |                                   |
| Payme                                                                                | •nt Type<br>• Credit Card<br>• Request Waiver of A                | pplication Fee                                                                                         |                                   |
|                                                                                      | Authorize                                                         | Payment Select Payment                                                                                 |                                   |
|                                                                                      | Please note your Registration                                     | ID on the check.                                                                                       |                                   |
| <b><u>Step 2:</u></b> From the drop-down menu, choose the appropriate reason you are | Amount*                                                           | \$595.00                                                                                               |                                   |
| seeking a waiver                                                                     | 2 Waiver Reason                                                   |                                                                                                    | ~                                 |
|                                                                                      | Comments                                                          | Medicare Enrolled                                                                                      | \$<br>//                          |
|                                                                                      | Fee Payment History                                               | Paid in Another State<br>Paid in the past 5 years<br>Medicare Enrollment Pending                       |                                   |
|                                                                                      |                                                                   | Medicare Enrollment rending                                                                            |                                   |
|                                                                                      | Please note your Registration                                     | n ID on the check.                                                                                     |                                   |
| Step 3: If needed, type comments in the                                              |                                                                   | t* \$595.00                                                                                            |                                   |
| box                                                                                  | Waiver Reaso                                                      | Paid in the past 5 years                                                                               | ~                                 |
|                                                                                      | 3 Comment                                                         | Paid 1/2/2021                                                                                          | \$<br>//                          |
|                                                                                      | _                                                                 |                                                                                                    |                                   |
| Step 4: If the fee has been paid in                                                  |                                                                   |                                                                                                    |                                   |
| another state or paid previously, a                                                  | Proof of fee payment (if                                          | Paid in another State as a waiver reas                                                                 | son)                              |
| document must be uploaded, including the proof of payment for waiver reasons,        |                                                                   | Browse 4                                                                                               |                                   |
| by clicking 'Browse' and locating the<br>document on your computer                   |                                                                   |                                                                                                    |                                   |
|                                                                                      |                                                                   | Proof of fee payment (if Paid in                                                                       | another State as a waiver reason) |
| Step 5: Click 'Next' to proceed to the next                                          | page                                                              | Droof of Downoot 2 rolf DOW                                                                            |                                   |

Proof of Payment\_2.pdf Download

Remove Browse

## **Owner Information**

**<u>Step 1</u>**: There are several sections on the Owner Information page. Each section page and be expanded by click '+' or reduced by clicking '-'

<u>Step 2:</u> The two areas that are required to be completed are the 'Owner, Managing Employee and Controlling Interest Information' and 'Questions' sections

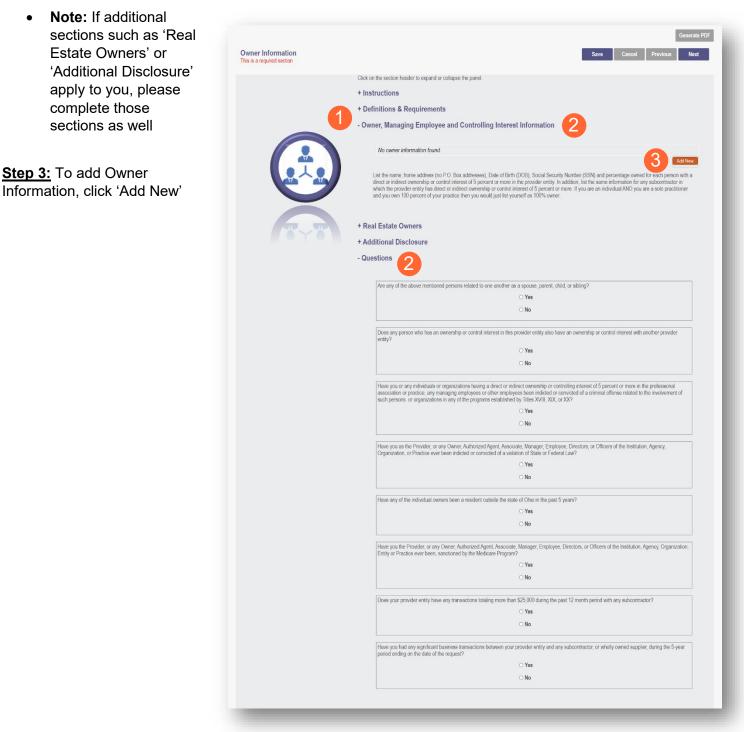

| <u>Step 4:</u> Enter the detailed<br>Owner Information for any | Owner Information        |                                   |     |
|----------------------------------------------------------------|--------------------------|-----------------------------------|-----|
| Individuals, Managing<br>Employees, or Organizations           | 4 Owner Type*            | ~                                 | 9   |
| who have ownership interests in your Facility                  | Owner Title              | Individual                        |     |
| your Facility                                                  | Affiliation Type         | Managing Employee<br>Organization |     |
| <u>Step 5:</u> Click 'Save'                                    | Address 1*               |                                   |     |
|                                                                | Address 2<br>City*       |                                   |     |
|                                                                | State*                   | ~                                 |     |
|                                                                | County                   | ~                                 |     |
|                                                                | Zip*                     |                                   |     |
|                                                                | Percentage of Ownership* |                                   |     |
|                                                                | Owner End Date           | 12/31/2299                        |     |
|                                                                |                          | 5 Save Cancel                     | - 1 |
|                                                                |                          |                                   |     |

Step 6: Confirm all owners, managing partners, and individuals with controlling interest, have been added

| Туре       | Name                                                                               | Title     | Percentage                                                            |   |
|------------|------------------------------------------------------------------------------------|-----------|-----------------------------------------------------------------------|---|
| Individual | Travis Trainer                                                                     | President | 100.00                                                                | × |
|            | address (no P.O. Box addresses), Date<br>arship or control interest of 5 percent o |           | lumber (SSN) and percentage ov<br>dition, list the same information f |   |

<u>Step 7:</u> Once all necessary sections have been completed, answer the Questions listed by either indicating 'Yes' or 'No

Note: If 'Yes' is answered on any questions, additional information may need to be provided

### **FACILITY PROVIDER**

| Are any of the above mentioned pers                                           | sons related to one another as a spouse, parent, child, or sibling?                                                                                                    |
|-------------------------------------------------------------------------------|----------------------------------------------------------------------------------------------------|
| and any of the above mentioned pore                                           | • Yes                                                                                                    |
|                                                                               | ○ No                                                                                                    |
|                                                                               |                                                                                                    |
| Does any person who has an owners<br>entity?                                  | ship or control interest in this provider entity also have an ownership or control interest with another provider                                                                                                    |
|                                                                               | ⊖ Yes                                                                                                    |
|                                                                               | ○ No                                                                                                    |
| association or practice, any managin                                          | izations having a direct or indirect ownership or controlling interest of 5 percent or more in the professional<br>ig employees or other employees been indicted or convicted of a criminal offense related to the involvement of<br>y of the programs established by Titles XVIII, XIX, or XX? |
|                                                                               | ⊖ Yes                                                                                                    |
|                                                                               | ○ No                                                                                                    |
|                                                                               | ner, Authorized Agent, Associate, Manager, Employee, Directors; or Officers of the Institution, Agency,<br>indicted or convicted of a violation of State or Federal Law?<br>• Yes<br>• No                                                                                                    |
|                                                                               |                                                                                                    |
| Have any of the individual owners be                                          | een a resident outside the state of Ohio in the past 5 years?                                                                                                    |
|                                                                               | ⊖ Yes                                                                                                    |
|                                                                               | ○ No                                                                                                    |
| Have you the Provider, or any Owner<br>Entity or Practice ever been, sanction | r, Authorized Agent, Associate, Manager, Employee, Directors, or Officers of the Institution, Agency, Organization,<br>ned by the Medicare Program?                                                                                                    |
|                                                                               | ⊖ Yes                                                                                                    |
|                                                                               | ○ No                                                                                                    |
| Does your provider entity have any tr                                         | ransactions totaling more than \$25,000 during the past 12 month period with any subcontractor?                                                                                                    |
| ,,,,,,,,,,,,,,,,,                                                             | ⊖Yes                                                                                                    |
|                                                                               |                                                                                                    |
|                                                                               |                                                                                                    |
| Have you had any significant busines period ending on the date of the requ    | ss transactions between your provider entity and any subcontractor, or wholly owned supplier, during the 5-year<br>uest?                                                                                                    |
|                                                                               | ⊖ Yes                                                                                                    |
|                                                                               | ○ No                                                                                                    |

Step 8: When all items are completed on the Owner Information page, click 'Next' to proceed to the next page

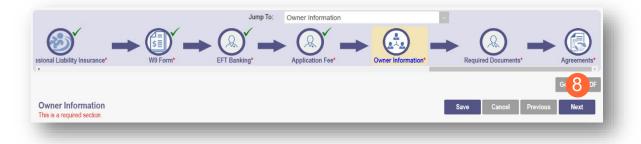

## **Required Documents Page**

The required documents page allows you to upload required or optional supporting documentation

Step 1: If you have additional documentation not uploaded on other pages, you can upload it here

| Required Documents<br>This is a required section. | Save Cancel Previous Next                                                                                                    |
|---------------------------------------------------|----------------------------------------------------------------------------------------------------|
|                                                   | If you have additional documentation to provide that were not available for upload on other pages, upload those here. You may upload multiple documents and you will be able to view and delete documents after uploading.<br>You may also mail in additional documentation, which may result in a delay to process your application.<br>Mailing Address:<br>Ohio Department of Medicaid<br>Provider EnrolIment Unit<br>PO Box 1461<br>Columbus, OH 43216-1461 |
| Required Document                                 |                                                                                                    |
| ODI (Ohio Department of Insurance) Attestati      | on                                                                                                    |
| Browse                                            |                                                                                                    |
|                                                   |                                                                                                    |
| Optional Document<br>Site Visit/Accreditation     |                                                                                                    |
|                                                   |                                                                                                    |
| Browse                                            |                                                                                                    |
| Required Document                                 |                                                                                                    |
| ODH issued Certificate of Need - CON              |                                                                                                    |
| Browse                                            |                                                                                                    |
| ·                                                 |                                                                                                    |
| Optional Document                                 |                                                                                                    |
| ODH Nursing Home License                          |                                                                                                    |
| Browse                                            |                                                                                                    |
|                                                   |                                                                                                    |

#### **FACILITY PROVIDER**

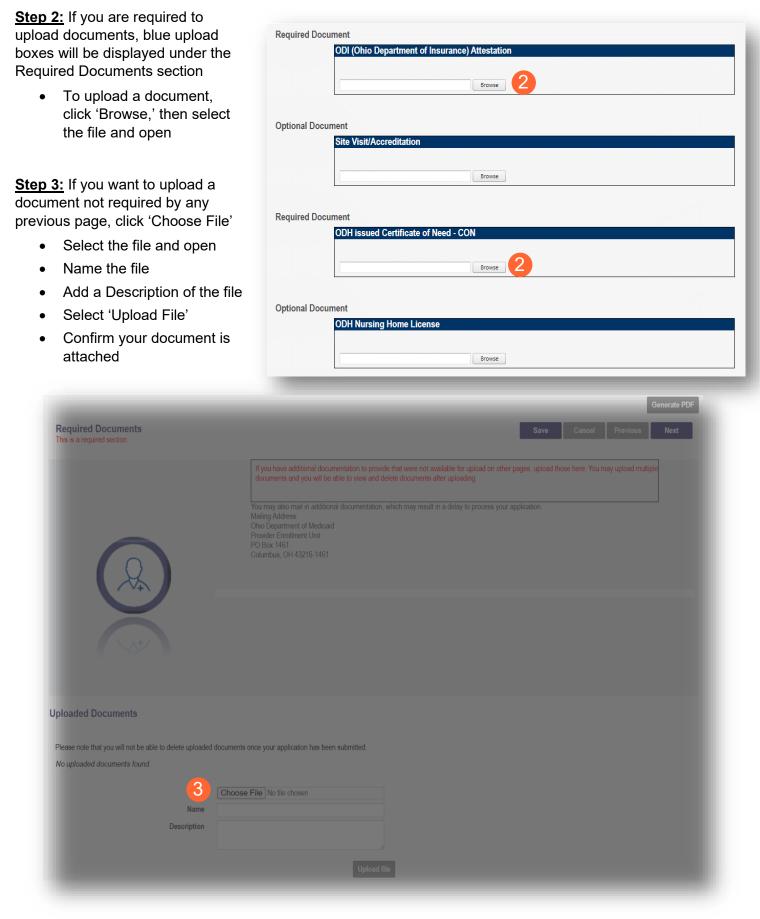

### **Agreements Page**

The Agreements page will ask for you to agree and attest to information that you have provided on your application

**<u>Step 1:</u>** Complete the Ohio Medicaid Provider Agreement attestation. The agreement must be viewed in its entirety before the 'I Agree' box will be available for selection.

Click 'I agree to Terms and Conditions'

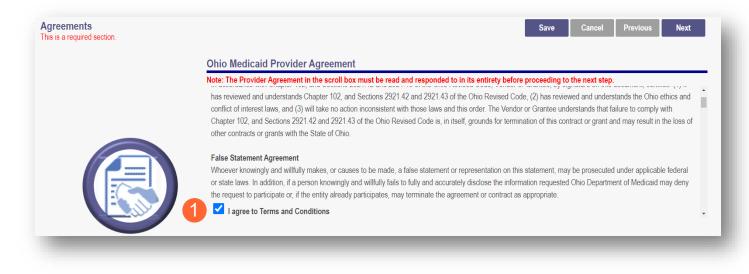

Step 2: Read the Non-Credentialed Providers section of the agreements

• Select the check box: "I agree to Terms and Conditions"

Step 3: Under the Provision Check section:

 If applicable for requesting retroactive coverage, select the checkbox: 'If you meet this provision, please check this box' I agree to Terms and Conditions
 Agreement Date: 5/5/2022
 If you meet this provision, please check this box

<u>Step 4:</u> Read the Long-Term Care Facility (LTCF) Agreement and provider a signature either by choosing Option A or Option B

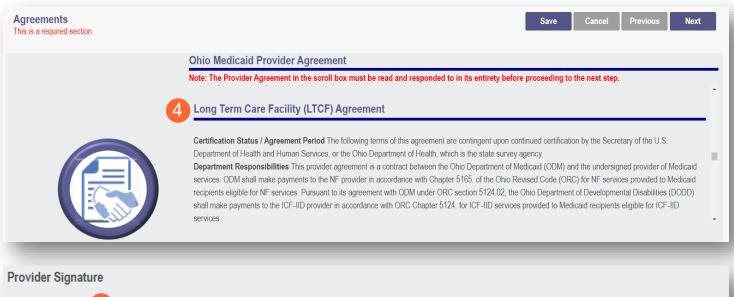

## Option A

I certify that I am the owner, officer, chief executive officer, general partner, or board member of the business organization entering into this provider agreement to operate this facility in the Medicaid program. I agree to be bound by this agreement and all applicable laws. I certify the information submitted on the application and the information as it appears in this provider agreement is accurate and complete. I agree that our business organization will notify ODM, in writing, of any subsequent changes to the information contained in the application or this agreement.

#### Option B

By my signature below, I certify that I am signing with agent authority from and on behalf of the owner, officer, chief executive officer, general partner, or board member of the business organization entering into this provider agreement to operate this facility in the Medicaid program and that I have been given the authority to bind the business organization to this agreement and all applicable laws. I certify, on the organization's behalf, that the information submitted on the application and the information as it appears in this provider agreement is accurate and complete. Further, by my signature, I am binding the business organization to notify ODM, in writing, of any subsequent changes to the information contained in the application or this agreement.

Step 5: Complete the Provider Agreement Attestation

- Read the information provided
- Select the check box confirming that you have read the contents of the application and attest it is true, correct, and complete

#### Provider Agreement Attestation

I have read the contents of this application, and the information contained herein is true, correct and complete. I agree to notify Ohio Medicaid of any future changes to the information contained in this application. I understand that any deliberate omission, misrepresentation, or falsification of any information contained in this application or contained in any communication supplying information to Ohio Medicaid may be punished by criminal, civil, or administrative penalties including, but not limited to, the denial or revocation of Ohio Medicaid identification number(s), and/or the imposition of fines, civil damages, and/or imprisonment. My electronic signature legally and financially binds this provider to the laws, regulations, and program instructions of the Ohio Medicaid program. By selecting the signature checkbox and submitting the application, I agree to abide by these terms.

#### Step 6: Complete the Provider Agreement Signature

Select or Enter the Name of the Person Attesting

| 6 Name of Person Attesting*: |                           | ~ |
|------------------------------|---------------------------|---|
| Provider Name:               | Training Nursing Facility |   |
| User ID:                     | trainingprov              |   |
| 7 Save                       |                           |   |

Step 7: Click 'Save'

• A pop-up will appear confirming your application is complete

Step 8: Click 'OK' to review your application prior to submission

| Once your review is complete, you must click 'Submit for Review' at the top of the Agreements page to submit your application. | Your application is complete and has been saved. Please take time to review your application prior to submission. You will be able to generate your completed application in PDF form prior to submitting your application. |
|----------------------------------------------------------------------------------------------------|----------------------------------------------------------------------------------------------------|
|                                                                                                    | application.                                                                                                    |

## **Submitting Application**

<u>Step 1:</u> When you are satisfied that all information has been entered accurately on the application, click 'Submit for Review' to submit the application

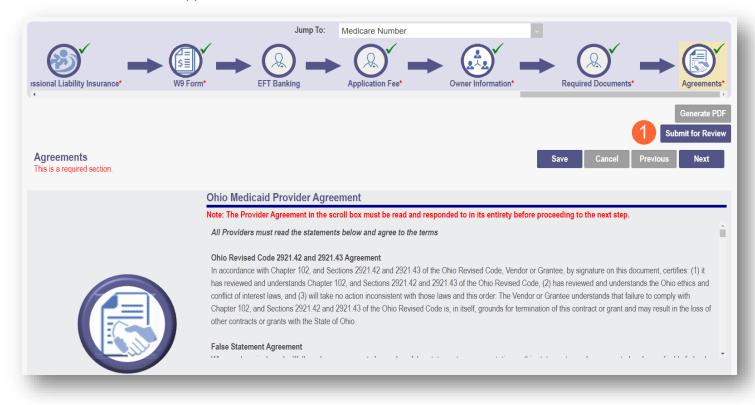

Step 2: You will receive a confirmation message stating that your application has been successfully submitted

Step 3: Click 'Return to Home Page' to go to your dashboard

| Menu | Ohio | A | Provider Network Management | Medicaid Home | Learning   | Contact     | Fee Schedule                                             | L | ථ Log out |
|------|------|---|-----------------------------|---------------|------------|-------------|----------------------------------------------------------|---|-----------|
|      |      |   |                             | 2             | Submission | n Confirmat | ion                                                      |   |           |
|      |      |   |                             |               |            |             | o the Medicaid Program.<br>npting to submit any changes. |   |           |
|      |      |   |                             | 3             | Return to  | Home Page   | I                                                        |   |           |
|      |      |   |                             |               |            |             |                                                          |   |           |
| -    |      |   |                             | _             |            | -           |                                                          |   | _         |

# **Resubmitting an Application**

If a specialist reviewing your application needs additional information, they will return the file to you with a description of the missing information needed for your application

**Step 1:** An email will be sent to the address listed on the Primary Contact Information page, indicating the application has been returned to you.

Please log into your account at <u>Login</u> to view a notice issued by the Ohio Department of Medicaid. You may be required to take action to maintain your Medicaid enrollment.

<u>Step 2:</u> Access your application (in 'Return to Provider' status) by logging into PNM and clicking on the link either under the Reg ID or the Provider heading

| Ohic<br>My Providers |                                                      |                       | Network Manage<br>Agent Requests |            | id Home Leannistration | arning Contac                                    | ct Fee Sched          | ule                   | ⊥ train  | ingprov        | .og out     | New Provider             |
|----------------------|------------------------------------------------------|-----------------------|----------------------------------|------------|------------------------|--------------------------------------------------|-----------------------|-----------------------|----------|----------------|-------------|--------------------------|
| Reg ID               | Provider                                             | Status                | Provider Type                    | NPI        | Medicaid ID            | Specialty                                        | DD Contract<br>Number | DD Facility<br>Number | Location | Effective Date | Submit Date | Revalidatior<br>Due Date |
| Ţ                    | T                                                    | All ~                 | Т                                | T          | T                      | All                                              | T                     | T                     | T        | T              | T           |                          |
| <u>519471</u>        | <u>Training</u><br><u>Nursing</u><br><u>Facility</u> | Return to<br>Provider | 86 -<br>NURSING<br>FACILITY      | 1962735811 |                        | Dual Certified<br>Skilled<br>Nursing<br>Facility |                       |                       |          |                | 05/06/22    |                          |

## **Reviewing Correspondence**

Step 1: Under the Manage Application section, click the '+' icon to expand 'Self Service'

| Provider Manageme<br>Registration Information | nt Home                        |             |                |                        |                         |             |                |             |
|-----------------------------------------------|--------------------------------|-------------|----------------|------------------------|-------------------------|-------------|----------------|-------------|
| Provider Name<br>Training Nursing Facility    |                                | Medicaid ID | Effecti        | ve Date R              | evalidation Due Date    | Term Date   |                |             |
| Manage Application                            |                                |             |                |                        |                         |             |                |             |
| Enrollment Actions                            | + Enrollment Action Selections | :           |                |                        |                         |             |                |             |
| Programs                                      | + Program Selections:          |             |                |                        |                         |             |                |             |
| Self Service                                  | + Self Service Selections:     |             |                |                        |                         |             |                |             |
| My Current and Previous Appli                 | cations                        |             |                |                        |                         |             |                |             |
| Reg ID Enrollment Action                      |                                | Program     | Application Id | PNM Application Status | Other Agency Applicatio | n Status DI | D Legal Status | Status Date |
| 519471 Application Flow                       | Standard - NEW REGISTRATION    | Medicaid    | 608339         | NOT PROCESSED          |                         |             |                | 05/06/22    |

### Step 2: Click the 'Provider Correspondence' hyperlink

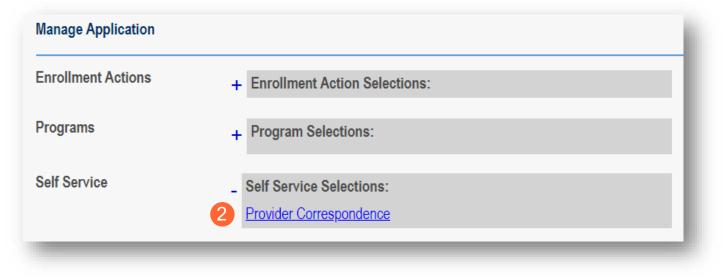

#### **FACILITY PROVIDER**

Step 3: To locate correspondence, complete the following

- Select 'Enrollment Notifications' from the Correspondence Type drop-down menu
- Enter a data range for the search
- Click 'Search'

| Correspondence TYPE      | Date Available From: ① | Date Available To: ① |
|--------------------------|------------------------|----------------------|
| Enrollment Notifications | • 3 01/01/2022         | 04/11/2022           |
|                          |                        | 3 Search Clear       |

<u>Step 4:</u> Locate the search results at the bottom of the page and select the one with the subject of 'Send Additional Information (RTP Notice)

| Correspondence Search Results               |                     |             |             |         |
|---------------------------------------------|---------------------|-------------|-------------|---------|
| Correspondence Subject                      | Correspondence Type | Date Sent 🔸 | Date Viewed | Printed |
| Send Additional Information (RTP Notice) 4  | ENROLLMENT          | 03/21/2022  |             | 0       |
| Ohio Medicaid Provider Application Received | ENROLLMENT          | 03/21/2022  |             |         |

<u>Step 5:</u> Review the correspondence to understand the reason for the return. Once you have viewed, you can click the 'X' in the top-right corner to close

| Provider | Communication                                                                                                    | * |
|----------|----------------------------------------------------------------------------------------------------|---|
| Body     | Subject: Provider Screening and Enrollment Registration-Action Required Dear Provider: Your Ohio Medicaid Provider Application/Agreement could not be processed as submitted. Your provider enrollment application has been returned because the Ohio Medicaid Enrollment                                                   |   |
|          | requires additional information in order to process the application. Please see the return reasons below: P021 - NPI # and Taxonomy not attached or incomplete - Verify that NPI# and taxonomy correspond                                                                                                    | I |
|          | Within the next 30 days, please log into the Provider Network Management system http://ohpnm-trn.omes.maximus.com/OH_PNM_TRN/Account/Login.aspx to complete and resubmit your provider enrollment application request. Failure to do so within 30 days of this communication will result in the closure of the application. | ł |
|          | Please note the return reasons listed in this email will also be displayed in the portal identifying the pages that need correction or require additional information. If you have any questions, please contact the Provider Enrollment Customer Service at 1-800-686-1516.                                                |   |
|          | If you are mailing paper copies of required documentation, please send to the following address:                                                                                                    |   |
|          | Provider Enrollment Unit<br>P.O. Box 1461<br>Columbus, Ohio 43216-1461                                                                                                    | 1 |
|          | Sincerely,                                                                                                    |   |
|          |                                                                                                    | 1 |

## **Completing Return to Provider (RTP) Process**

Step 1: Under the Manage Application section, click the '+' icon to expand 'Enrollment Actions'

| Provider Managemen<br>Registration Information | nt Home                         |             |                |                        |                          |                          |             |
|------------------------------------------------|---------------------------------|-------------|----------------|------------------------|--------------------------|--------------------------|-------------|
| Provider Name<br>Sharon Aaron                  |                                 | Medicaid ID | Effecti        | ive Date R             | evalidation Due Date     | Term Date                |             |
| Manage Application                             |                                 |             |                |                        |                          |                          |             |
| Enrollment Actions                             | + Enrollment Action Selections: |             |                |                        |                          |                          |             |
| Programs                                       | + Program Selections:           |             |                |                        |                          |                          |             |
| Self Service                                   | + Self Service Selections:      |             |                |                        |                          |                          |             |
| My Current and Previous Applie                 | cations                         |             |                |                        |                          |                          |             |
| Reg ID Enrollment Action                       |                                 | Program     | Application Id | PNM Application Status | Other Agency Application | n Status DD Legal Status | Status Date |
| 519468 Application Flow -                      | Standard - NEW REGISTRATION     | Medicaid    | 608334         | NOT PROCESSED          |                          |                          | 05/05/22    |

### **<u>Step 2:</u>** Click the 'Continue Registration' hyperlink

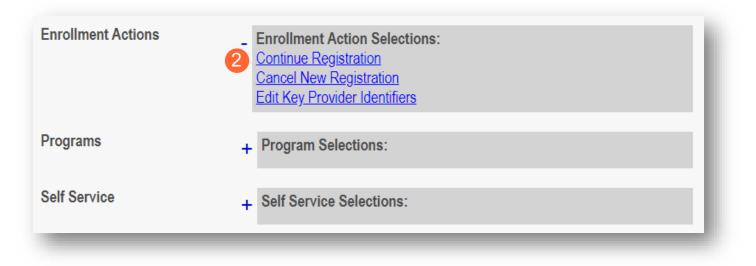

Step 3: The application will open to the page that was rejected during the review

- Rejected pages are marked with a yellow exclamation point
- Messaging will appear at the top of the page indicating the reason the application was rejected

Step 4: Correct or update the information of the page

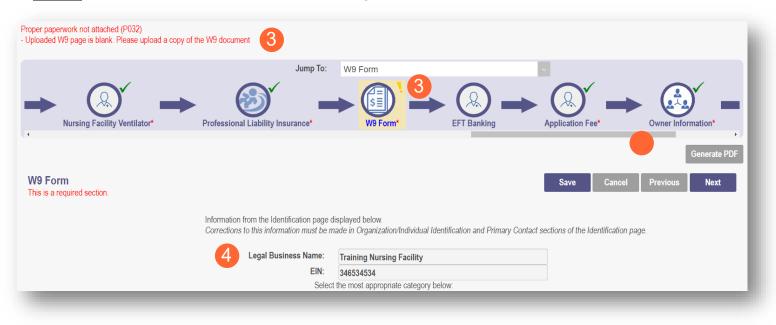

Step 5: Click 'Save' to save the new information

• You will receive a message stating the application has been saved. Click 'OK'

| Your application is c | omplete and has been saved. Please take time to review your application prior to submission. You will be able to generate your completed application in PDF form prior to submitting your application. |
|-----------------------|----------------------------------------------------------------------------------------------------|
| Once your revi        | ew is complete, you must click 'Submit for Review' at the top of the Agreements page to submit your application.                                                                                       |
|                       | 5 ок                                                                                                    |

Step 6: To resubmit your application for review, click the 'Submit for Review' button

|                            | Contraction for the | Jump To:                          | W9 Form                                        | ~                                                     |                     |
|----------------------------|---------------------|-----------------------------------|------------------------------------------------|-------------------------------------------------------|---------------------|
|                            |                     | $\sim$ $\circ$ $\sim$ $-$         | $\sim$ $\circ$ $\sim$                          |                                                       |                     |
| Taxonomies*                | Medicare Number*    | MCP Affiliation                   | Nursing Facility Ventilator*                   | Professional Liability Insurance*                     | W9 Form*            |
| Taxononnies                | wedicare Number     | MCP Annauon                       | Nursing Facility ventilator                    | Professional Liability insurance                      | W8 FOIII            |
|                            |                     |                                   |                                                |                                                       | Generate PDF        |
|                            |                     |                                   |                                                |                                                       | 6 Submit for Review |
|                            |                     |                                   |                                                |                                                       |                     |
| /9 Form                    |                     |                                   |                                                | Save Cance                                            | I Previous Next     |
| his is a required section. |                     |                                   |                                                |                                                       |                     |
|                            | Informat            | tion from the Identification page | displayed below.                               |                                                       |                     |
|                            | Correcti            | ons to this information must be i | made in Organization/Individual Identification | on and Primary Contact sections of the Identification | n page.             |
|                            |                     | Legal Business Name:              | Training Nursing Facility                      |                                                       |                     |
|                            |                     | EIN:                              | 346534534                                      |                                                       |                     |
|                            |                     | Selec                             | t the most appropriate category below:         |                                                       |                     |

<u>Step 7:</u> You will receive a message indicating your application has been resubmitted

Step 8: To access your dashboard, click 'Return to Home Page'

|   | You have successful | ly submitted your applicati | on to the Medicaid Prog | am. |  |
|---|---------------------|-----------------------------|-------------------------|-----|--|
| 1 |                     | ays for processing before a |                         |     |  |
|   |                     |                             |                         |     |  |
|   | 8                   | Return to Home Pa           | ige                     |     |  |

# **Review the Final Decision for Provider Submission**

Step 1: Once the entire review process has been approved, you will be assigned a Medicaid ID number

- Use number timeline at the bottom to navigate to the last page
- Locate your newly assigned Medicaid ID number next to your application in the table

| My Provide | rs Select Prov                   | ider Pending | Agent Requests               | Account Adr | ninistration |                                                       |                       |                       |              |                | New         | Provider ?              |
|------------|----------------------------------|--------------|------------------------------|-------------|--------------|-------------------------------------------------------|-----------------------|-----------------------|--------------|----------------|-------------|-------------------------|
| Reg ID     | Provider                         | Status       | Provider Type                | NPI         | Medicaid ID  | Specialty                                             | DD Contract<br>Number | DD Facility<br>Number | Location     | Effective Date | Submit Date | Revalidatio<br>Due Date |
| T          | Τ                                | All          | All                          | T           | Т            | All                                                   | T                     | Т                     | Т            | Т              | Т           |                         |
| <u>169</u> | <u>Donald</u><br><u>Trainer</u>  | Complete     | Physician/Oste<br>Individual |             | 0000134      | Dual<br>Licensed<br>Dentist and<br>Licensed<br>MD/DO. |                       |                       | 43085 - 4706 | 09/29/21       | 09/16/21    | 09/29/24                |
| <u>170</u> | <u>Training</u><br><u>Clinic</u> | Complete     | CLINIC                       |             | 0000122      | Primary Care<br>Clinic                                |                       |                       | 43085 - 4706 | 09/16/21       | 09/16/21    | 09/16/26                |
| <u>171</u> | Kim Trainer                      | Complete     | Chiropractor<br>Individual   |             | 0000135      | Chiropractic<br>Services                              |                       |                       | 43085 - 4706 | 09/29/21       | 09/16/21    | 09/29/24                |

<u>Step 2:</u> Click the link under the Reg ID or Provider heading to review the file

• Here you can view communications, view Provider file, begin revalidation, and access other Provider self service functions.

| Menu | Ohio             | ) 1                              | Provider N    | letwork Manage               | ment Medica | id Home Lea  |
|------|------------------|----------------------------------|---------------|------------------------------|-------------|--------------|
|      | My Providers     | Select Provi                     | der Pending / | Agent Requests               | Account Adm | ninistration |
|      | Reg ID           | Provider                         | Status        | Provider Type                | NPI         | Medicaid ID  |
|      | T                | T                                | All           | All                          | Т           | T            |
|      | <sup>169</sup> 2 | <u>Donald</u><br><u>Trainer</u>  | Complete      | Physician/Oste<br>Individual | _           | 0000134      |
|      | <u>170</u>       | <u>Training</u><br><u>Clinic</u> | Complete      | CLINIC                       |             | 0000122      |
|      | <u>171</u>       | <u>Kim Trainer</u>               | Complete      | Chiropractor<br>Individual   |             | 0000135      |

# **Completing an Update**

Step 1: Access the file in your dashboard by clicking on link listed under Reg ID or Provider

| My Providers  | s Select Provi                                       | ider Pending | Agent Requests              | Account Adr | ninistration |                                                  |                       |                       |          |                | [           | New Provider ?           |
|---------------|------------------------------------------------------|--------------|-----------------------------|-------------|--------------|--------------------------------------------------|-----------------------|-----------------------|----------|----------------|-------------|--------------------------|
| Reg ID        | Provider                                             | Status       | Provider Type               | NPI         | Medicaid ID  | Specialty                                        | DD Contract<br>Number | DD Facility<br>Number | Location | Effective Date | Submit Date | Revalidation<br>Due Date |
| Ţ             | T                                                    | All ~        | T                           | T           | T            | All ~                                            | T                     | T                     | T        | T              | T           | T                        |
| <u>519471</u> | <u>Training</u><br><u>Nursing</u><br><u>Facility</u> | Complete     | 86 -<br>NURSING<br>FACILITY | 1962735811  | 0000401      | Dual Certified<br>Skilled<br>Nursing<br>Facility |                       |                       |          | 05/06/22       | 05/06/22    | 05/06/25                 |

Step 2: Under the Manage Application section, click the '+' icon to expand 'Enrollment Actions'

<u>Step 3:</u> Click the 'Begin ODM Enrollment Profile Update' hyperlink

| Provider Name<br>Training Nursing Facility |                          | Medicaid ID<br>0000401 | Effective Date<br>05/06/2022 | Revalidation Due Date<br>05/06/2025 | Term Date |  |
|--------------------------------------------|--------------------------|------------------------|------------------------------|-------------------------------------|-----------|--|
| Manage Application                         |                          |                        |                              |                                     |           |  |
| Enrollment Actions                         | 2 + Enrollment Action S  | elections:             |                              |                                     |           |  |
| Programs                                   | + Program Selections     | :                      |                              |                                     |           |  |
| Self Service                               | + Self Service Selection | ons:                   |                              |                                     |           |  |

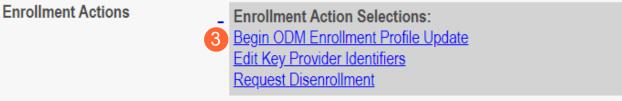

### Step 4: Choose which element on the file you wish to update from the provided list and click 'Update'

| 4        | Address Information              |
|----------|----------------------------------|
| •        | Update Billing & Payment Address |
| $\frown$ | Update Correspondence Address    |
|          | Update Other Service Locations   |
|          | Update 1099 Address              |
|          | Update Home Office Address       |
|          | Financial Information            |
|          | Update W9 Form                   |
| S        | Update Application Fee           |
|          | Owner Information                |
|          | Update Owner Information         |

Step 5: Update the file page that you selected and click 'Save' once finished

**Note:** A red dot will display on the updated page once it is saved (A) (see screenshot below Step 7)

<u>Step 6:</u> If there are other pages that need to be updated, click 'Return to Summary' and select 'Update' for that section

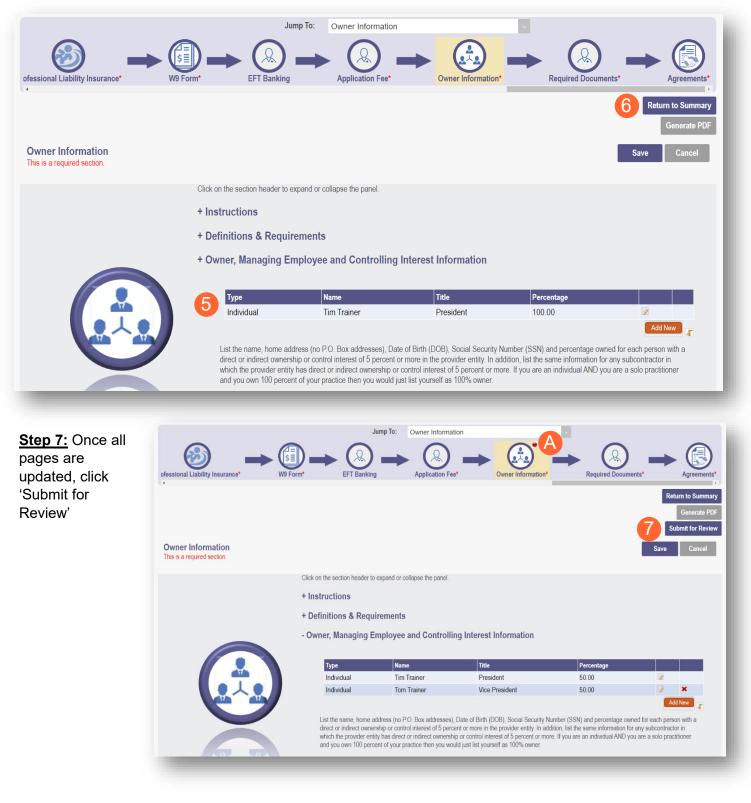

<u>Step 8:</u> A pop-up window displays confirming which page(s) received an update. Click 'OK' to complete the submission

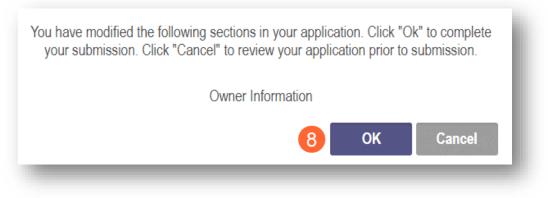

Step 9: You will receive a confirmation message stating that your application has been successfully submitted

• Click the 'Return to Home Page' button to go to your dashboard

|                       | Submission Confirmation                                         |
|-----------------------|-----------------------------------------------------------------|
| You have succe        | essfully submitted your application to the Medicaid Program.    |
| Please allow at least | 10 days for processing before attempting to submit any changes. |
|                       | 9 Return to Home Page                                           |
|                       |                                                                 |
|                       |                                                                 |

# **Revalidation/Re-Enrollment Steps**

Revalidation/Re-Enrollment is required every three (3) years for Credentialed Providers and every five (5) years for Non-Credentialed Providers. You will receive emailed notices when your application is due for revalidation. You can also view the Revalidation Due Date in the far-right column on the dashboard.

Step 1: Access the application in your dashboard by clicking on link listed under Reg ID or Provider

| Reg ID        | Provider                                             | Statu |      | Provider 1                  | уре | NPI        | Medicaid I | D | Specialty                                        | DD Contract<br>Number | DD Facility<br>Number | 1 | Location | Effective Date | Submit Date | Revalidation<br>Due Date |
|---------------|------------------------------------------------------|-------|------|-----------------------------|-----|------------|------------|---|--------------------------------------------------|-----------------------|-----------------------|---|----------|----------------|-------------|--------------------------|
| Ţ             | T                                                    | All   | ~    |                             | T   | T          |            | T | All v                                            |                       |                       | T | T        | T              | T           | T                        |
| <u>519471</u> | <u>Training</u><br><u>Nursing</u><br><u>Facility</u> | Com   | lete | 86 -<br>NURSING<br>FACILITY |     | 1962735811 | 0000401    |   | Dual Certified<br>Skilled<br>Nursing<br>Facility |                       |                       |   |          | 05/06/22       | 05/06/22    | 05/06/25                 |

Step 2: Under the Manage Application section, click the '+' icon to expand 'Enrollment Actions'

| Provider Managen<br>Registration Information | nent Home                  |                        |                              |                                     |           |
|----------------------------------------------|----------------------------|------------------------|------------------------------|-------------------------------------|-----------|
| Provider Name<br>Training Nursing Facility   |                            | Medicaid ID<br>0000401 | Effective Date<br>05/06/2022 | Revalidation Due Date<br>05/06/2025 | Term Date |
| Manage Application                           |                            |                        |                              |                                     |           |
| Enrollment Actions                           | + Enrollment Action Select | ions:                  |                              |                                     |           |
| Programs                                     | + Program Selections:      |                        |                              |                                     |           |
| Self Service                                 | + Self Service Selections: |                        |                              |                                     |           |

Step 3: Click the 'Begin Revalidation' hyperlink

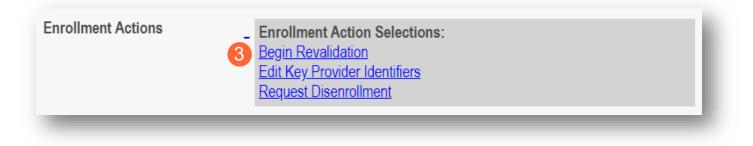

Step 4: Complete each page of the file. Click 'Next' to save and proceed to the next page

Note: Regardless of whether changes are made, each page needs to be reviewed and saved

<u>Step 5:</u> Confirm that each page has been reviewed, making sure a green checkmark appears for each page. If a green checkmark does not display for a page, review that page, and save the information.

Note: Submission will not be available unless all required pages have a green checkmark

| Medicare Number |                                                                                                    | Agreements  Section Name Provider Information* Primary Contact Information* Office Information Primary Service Address* Billing & Payment Address* Correspondence Address* Other Service Locations 1099 Address* Home Office Address* | Status<br>✓<br>✓<br>✓<br>✓<br>✓<br>✓<br>✓<br>✓<br>✓<br>✓ | nformation*<br>Required Documents<br>Agreements*<br>Generate PDF<br>Submit for Review<br>Save Cancel Previous Next                                                                                                    |
|-----------------|----------------------------------------------------------------------------------------------------|----------------------------------------------------------------------------------------------------|----------------------------------------------------------|----------------------------------------------------------------------------------------------------|
|                 | Ohio Medicaid Provider Agreement<br>Note: The Provider Agreement in the scroll box<br>All Providers must read the statements below<br>Ohio Revised Code 2921.42 and 2921.43 Agre<br>In accordance with Chapter 102, and Sections 2921.42<br>action inconsistent with those laws and this orde<br>is, in itself, grounds for termination of this contra | Medicare Number<br>Group, Organizations & Hospital<br>Affiliations<br>MCP Affiliation<br>W9 Form*<br>Owner Information*<br>Required Documents                                                                                         | · · · · · · · · · · · · · · · · · · ·                    | Ing to the next step.<br>Ing to the next step.<br>Ing tot the next step.<br>Ing to the next step.<br>Ing to the next step. |

<u>Step 5:</u> Once all pages have been completed, click 'Submit for Review' to submit your application for Revalidation

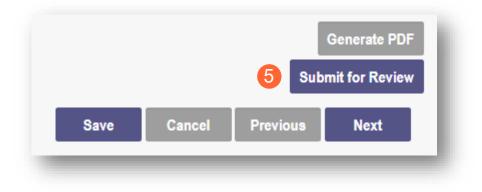